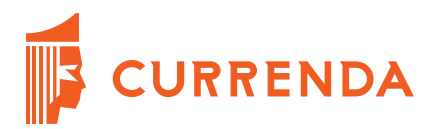

## **Opis modułu pl.ID w programie Komornik SQL-VAT**

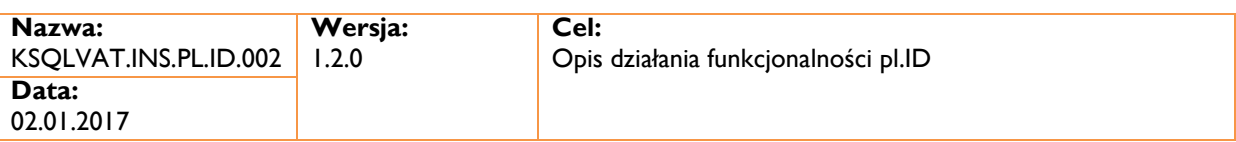

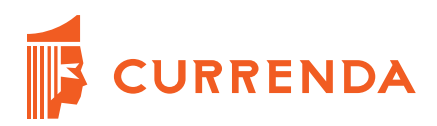

# **Spis treści**

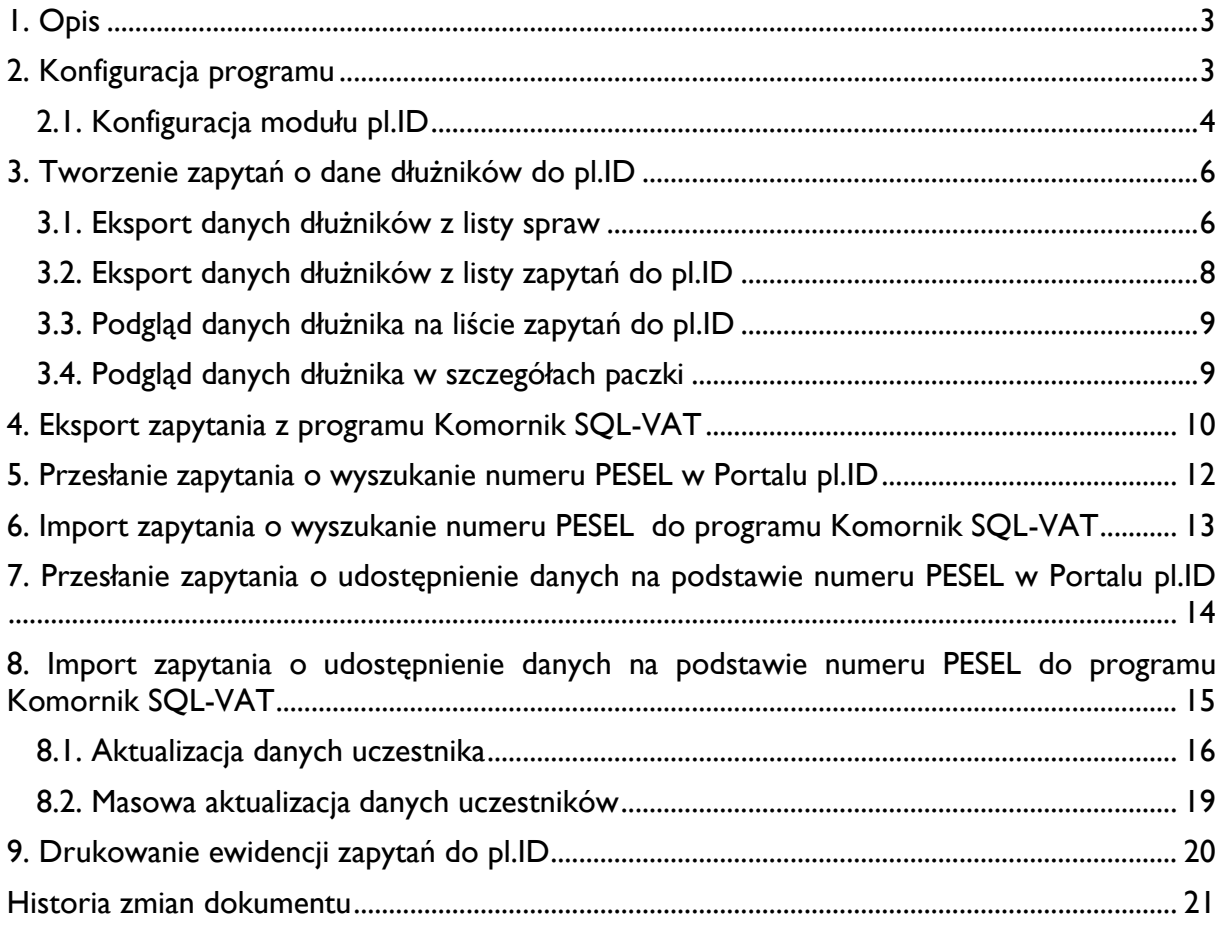

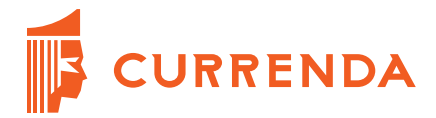

## <span id="page-2-0"></span>**1. Opis**

Moduł pl.ID umożliwia pobieranie informacji o stronach postępowania z rejestru PESEL do aplikacji Komornik SQL-VAT. Informacje pobierane są na podstawie numeru PESEL, a w przypadku jego braku jest możliwość wyszukania numeru PESEL na podstawie uzupełnionych pozostałych danych osobowych.

Niniejszy dokument opisuje proces pobierania danych o dłużnikach z portalu pl.ID.

### <span id="page-2-1"></span>**2. Konfiguracja programu**

W celu przesyłania zapytań o dłużników należy w module *Konfiguracja* w sekcji *Preferencje* wybrać dział *Katalogi*. Następnie należy określić lokalizację zapisywania na komputerze wyeksportowanych plików z programu Komornik SQL-VAT.

| Serwer Proxy | Katalog eksportu plików PLID: C:\Currenda\Temp\pl_id\<br>$-$ |
|--------------|--------------------------------------------------------------|
| Skanowanie   |                                                              |
| Katalogi     |                                                              |

RYSUNEK 1. KONFIGURACJA KATALOGU

W zakładce *Słowniki* w dziale *Użytkownicy* jest możliwość nadania dostępu do modułu pl.ID dla użytkowników. Uprawnienie dostępne jest w zakładce *Inne*.

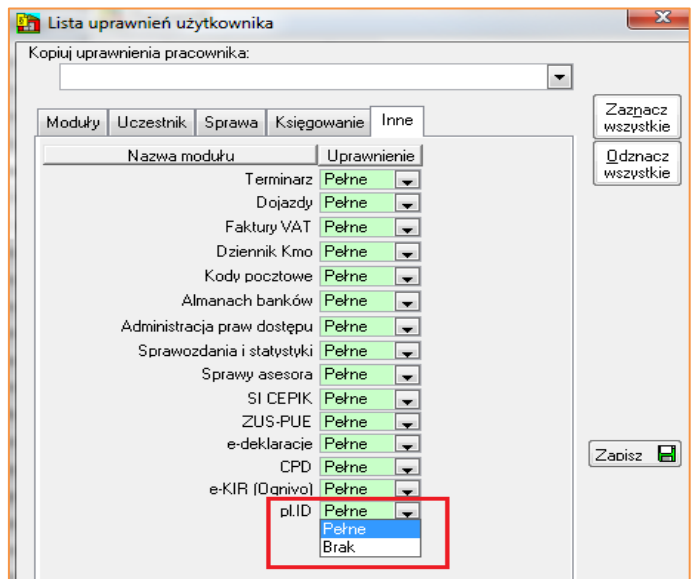

RYSUNEK 2. LISTA UPRAWNIEŃ UŻYTKOWNIKA

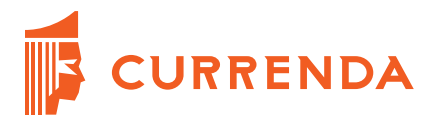

Użytkownik, który ma nadane uprawnienia, w celu uzyskania dostępu do modułu w panelu logowania musi zaznaczyć moduł pl.ID.

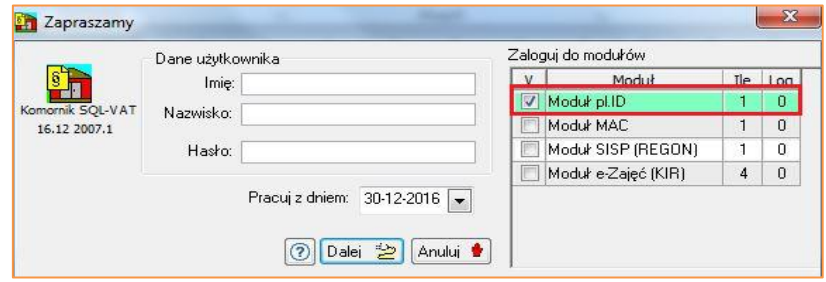

RYSUNEK 3. PANEL LOGOWANIA

Użytkownik, który ma nadane uprawnienie i zalogował się do modułu pl.ID, w module *Repertorium ogólne* w zakładce *Pisma* ma dostępną opcję *pl.ID- zapytania o dłużników* i możliwość eksportu danych do pl.ID z poziomu listy spraw.

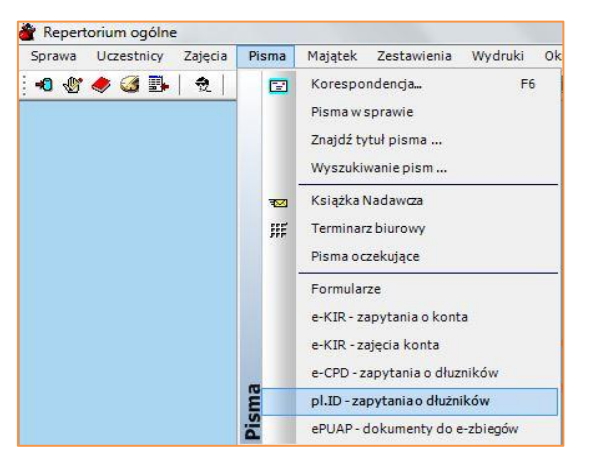

RYSUNEK 4. MENU *PISMA* W *REPERTORIUM OGÓLNE*

#### <span id="page-3-0"></span>**2.1. Konfiguracja modułu pl.ID**

W celu podpięcia dołączonego do wersji aplikacji pliku transformaty *plid\_odp.xslt* należy przejść do *Konfiguracja| Systemy zewnętrzne| Pliki*. Następnie przy punkcie *Transformata odpowiedzi z pl.ID* kliknąć przycisk + i wskazać pobrany plik transformaty.

| pl.ID          | Transformata UPO dla e-deklaracji.<br>9    | UPO.xslt           | Rozmiar: 18561  | $+$                   |
|----------------|--------------------------------------------|--------------------|-----------------|-----------------------|
| <b>MAPIZ</b>   | Transformata EPO dla InPost<br>10          | EPO.xslt           | Rozmiar: 19546  |                       |
| <b>CSK</b>     | Transformata odpowiedzi z Ognivo2<br>11    | ognivo2_zapyt.xslt |                 | $+$<br><b>Section</b> |
| Licytacje      |                                            |                    |                 |                       |
| ePUAP          | Transformata odpowiedzi z pl.ID<br>12      | plid_odp.xslt      |                 | $\pm$                 |
| Modul Terenowy | Transformata pism dla e-Zajeć<br>13        | ezajecia.xsl       | Rozmiar: 224770 |                       |
| Serwer Proxy   |                                            |                    |                 |                       |
| Pliki          | Transformata pism dla CPD<br>14            | cpd.xsl            |                 | $+$                   |
| Inne           | Transformata pism dla CPD - zbiorczo<br>15 | cpd zbiorczo.xsl   |                 | $+$                   |

RYSUNEK 5. DODANIE PLIKU TRANSFORMATY PL.ID DO PROGRAMU

Po poprawnym dodaniu pliku, zostanie uzupełniony rozmiar pliku i w celu akceptacji dodania należy kliknąć przycisk *Zapisz* widoczny w panelu bocznym.

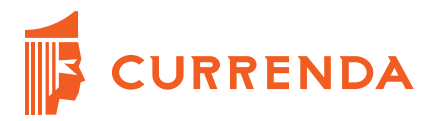

W *Konfiguracja| Systemy zewnętrzne| pl.ID* jest możliwość wyboru opcji konfiguracyjnych dla eksportu i importu danych z portalu pl.ID.

| Dane           |                   | Preferencje systemów zewnętrznych       |                                                      |  |  |  |
|----------------|-------------------|-----------------------------------------|------------------------------------------------------|--|--|--|
| a.             | e-Statustuka      |                                         |                                                      |  |  |  |
| Zapisz         | e-Poczta          | [G] - pl.ID - Eksport                   | [G] - pl.ID - Import                                 |  |  |  |
|                | $InPost - EPO$    | Eksport danych dla opcji "Wyszukiwanie" | Wybór akcji dla adresu do korespondencji:            |  |  |  |
| $\blacksquare$ | e-Bank            | Pozwól określić parametry wyboru<br>⊽   | Nie wysyłaj korespondencji<br>Wysyłaj korespondencję |  |  |  |
| Zamknij        | e-Wyciag          |                                         | Wyświetl wszystkie dane na liście                    |  |  |  |
|                | e-Sad             |                                         |                                                      |  |  |  |
| Anului         | e-KIR (Ognivo)    |                                         |                                                      |  |  |  |
|                | e-Zapytania (CPD) |                                         |                                                      |  |  |  |
|                | $e$ -ZUS          |                                         |                                                      |  |  |  |
|                | e-deklaracje      |                                         |                                                      |  |  |  |
|                | <b>FLIKW</b>      |                                         |                                                      |  |  |  |
|                | SISP (REGON)      |                                         |                                                      |  |  |  |
|                | pl.ID             |                                         |                                                      |  |  |  |

RYSUNEK 6. OPCJA KONFIGURACYJNA DLA EKSPORTU DO PL.ID

W przypadku aktywnej opcji w sekcji pl.ID- Eksport, przy próbie eksportu danych do wyszukiwania numeru PESEL zostanie wyświetlone okno z listą danych możliwych do eksportu. Domyślnie wszystkie dane są zaznaczone. Dla odznaczonej opcji wszystkie dane są zawarte w wyeksportowanym pliku.

| Dane uczestnika pl.ID<br>m            |                                               |                  |  |  |  |  |  |  |  |  |
|---------------------------------------|-----------------------------------------------|------------------|--|--|--|--|--|--|--|--|
| <b>ANGELE AND</b><br>Komornik SQL-VAT |                                               |                  |  |  |  |  |  |  |  |  |
|                                       | 16.12 2007.1                                  |                  |  |  |  |  |  |  |  |  |
| Lp.                                   | Typ Danych<br>V                               | Dane uczestnika  |  |  |  |  |  |  |  |  |
| ĭ                                     | $\nabla$ Imie:                                |                  |  |  |  |  |  |  |  |  |
| $\overline{c}$                        | V Nazwisko:                                   | 11.00            |  |  |  |  |  |  |  |  |
| 3                                     | Imie matki:                                   |                  |  |  |  |  |  |  |  |  |
| $\overline{4}$                        | Imię ojca:                                    |                  |  |  |  |  |  |  |  |  |
| 5                                     | Data urodzenia                                |                  |  |  |  |  |  |  |  |  |
| 6                                     | Miejsce urodzenia:<br>$\blacktriangledown$    |                  |  |  |  |  |  |  |  |  |
| 7                                     | V Nr dowodu:                                  |                  |  |  |  |  |  |  |  |  |
| 8                                     | Kraj zamieszkania:<br>$\overline{\mathsf{v}}$ | .                |  |  |  |  |  |  |  |  |
| 9                                     | Kod pocztowy:<br>⊽                            |                  |  |  |  |  |  |  |  |  |
| 10                                    | Miejscowość:<br>$\blacktriangledown$          | <b>The State</b> |  |  |  |  |  |  |  |  |
| 11                                    | Mr domu:<br>ш                                 |                  |  |  |  |  |  |  |  |  |
| 12                                    | Nr lokalu:                                    | u                |  |  |  |  |  |  |  |  |
| 13                                    | V Ulica:                                      |                  |  |  |  |  |  |  |  |  |

RYSUNEK 7. WYBÓR DANYCH DO WYSZUKIWANIA UŻYTKOWNIKA

Dla importu danych z pl.ID Użytkownik może wybrać czy dla dodanego adresu do korespondencji ma być wysyłana korespondencja. Po wybraniu opcji "Wyświetl wszystkie dane na liście" zostają wyświetlone dodatkowe opcje konfiguracyjne dotyczące wyświetlonych danych.

| e-Statystyka      |                                         |                                                      |
|-------------------|-----------------------------------------|------------------------------------------------------|
| e-Poczta          | [G] - pl.ID - Eksport                   | [G] - pl.ID - Import                                 |
| $InPost - EPO$    | Eksport danych dla opcji "Wyszukiwanie" | Wybór akcji dla adresu do korespondencji:            |
| e-Bank            | V Pozwól określić parametry wyboru      | Nie wysyłaj korespondencji<br>Wysykaj korespondencje |
| e-Wyciąg          |                                         | V Myświetl wszystkie dane na liście                  |
| e-Sad             |                                         | Domyślne zaznaczenie danych:                         |
| e-KIR (Ognivo)    |                                         | Zaznacz różnice                                      |
| e-Zapytania (CPD) |                                         | Zaznacz braki<br>Zaznacz pozostale                   |
| $eZ$ US           |                                         | Wyświetlanie danych na liście:                       |
| e-deklaracje      |                                         | V Wyświetlaj tylko zaznaczone dane                   |
| <b>EUKW</b>       |                                         | Sposób przetwarzania danych:                         |
| SISP (REGON)      |                                         | Aktualizacja z zapisem w historii sprawy             |
| pl.ID             |                                         | Zapis w historii sprawy bez aktualizacji             |

RYSUNEK 8. OPCJE KONFIGURACYJNE DLA IMPORTU DANYCH Z PORTALU PL.ID

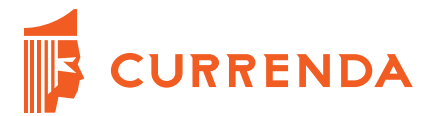

Zaznaczona opcja dotycząca wyświetlenia danych ma wpływ na widok szczegółów zaimportowanej paczki udostępnianie. Dla odznaczonej opcji, w szczegółach paczki wyświetlone są podstawowe informacje o Uczestniku i w celu wyświetlenia szczegółów należy dwukrotnie kliknąć na wybrany rekord.

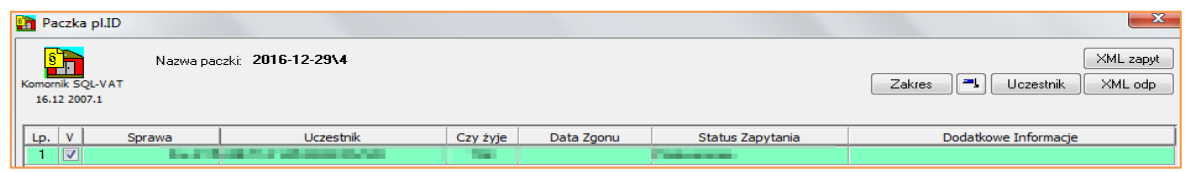

RYSUNEK 9. WIDOK SZCZEGÓŁÓW PRZESYŁKI DLA WYŁĄCZONEJ OPCJI "WYŚWIETL WSZYSTKIE DANE NA LIŚCIE"

Dla zaznaczonej opcji w szczegółach paczki wyświetlone są wszystkie dane pobrane z portalu pl.ID. Domyślne zaznaczenia danych do przetworzenia zależy od wybranych pozostałych opcji w konfiguracji.

|                | $\mathbf{x}$<br>Paczka pl.ID                                                                                    |                           |                                     |                                  |                                  |  |  |  |  |  |  |  |
|----------------|----------------------------------------------------------------------------------------------------|---------------------------|-------------------------------------|----------------------------------|----------------------------------|--|--|--|--|--|--|--|
|                | <u>in</u><br>XML zapyt<br>Nazwa paczki: 2016-12-29\4<br>制<br>XML odp<br>Komornik SQL VAT<br>Zakres<br>Uczestnik |                           |                                     |                                  |                                  |  |  |  |  |  |  |  |
|                | 16.12 2007.1                                                                                                    |                           |                                     |                                  |                                  |  |  |  |  |  |  |  |
|                | Zaznacz różnice<br>Zaznacz braki                                                                                |                           |                                     |                                  |                                  |  |  |  |  |  |  |  |
| Lp.            | Rodzaj danych<br>Dane uczestnika<br>Dane z pl.ID<br>V<br>Sygnatura                                              |                           |                                     |                                  |                                  |  |  |  |  |  |  |  |
|                | ▣                                                                                                    | <b>Example 1</b> Imie     |                                     | en e                             | --                               |  |  |  |  |  |  |  |
| $\overline{c}$ | ▣                                                                                                    |                           | <b>Nazwisko</b>                     | Division Period                  | <b>STORES</b>                    |  |  |  |  |  |  |  |
| 3              | $\Box$                                                                                                    |                           | <b>Illinois III</b> Imie matki      | 1979                             | ÷                                |  |  |  |  |  |  |  |
| 4              | ▣                                                                                                    |                           | <b>ILL ILL III</b> Imię ojca        | <b>COLLECT</b>                   | w                                |  |  |  |  |  |  |  |
| 5              | $\Box$                                                                                                    | <b>Le Fred</b>            |                                     | 10010                            | <b>COMPANY</b>                   |  |  |  |  |  |  |  |
| 6              | $\Box$                                                                                                    |                           | <b>Le Data urodzenia</b>            | 0-3.9%                           | ----<br><b>STATISTICS</b>        |  |  |  |  |  |  |  |
| 7              | Π                                                                                                    |                           | <b>Illustrial Miejsce urodzenia</b> | $(1,1,1,1)$ = $(1,1)$            | <b>Corre dist</b>                |  |  |  |  |  |  |  |
| 8              | П                                                                                                    |                           | <b>Kraj zamieszkania</b>            | <b>CALLA</b>                     | or term<br><b>College</b>        |  |  |  |  |  |  |  |
| 9              | $\Box$                                                                                                    |                           | <b>ILLE III</b> Nazwisko rodowe     | <b>District Parties</b>          | <b>STATISTICS</b>                |  |  |  |  |  |  |  |
| 10             | $\Box$                                                                                                    |                           | <b>ILLE Chywatelstwo</b>            | <b>CALIFEE</b>                   | <b>Form</b>                      |  |  |  |  |  |  |  |
| 11             | Π                                                                                                    | <b>ILLE IMPESEL</b>       |                                     | <b>CONTRACTOR</b>                | <b>CONTRACTOR</b>                |  |  |  |  |  |  |  |
| 12             | n                                                                                                    |                           | <b>Example 1</b> Stan cywilny       | <b>STATISTICS</b>                | n an                             |  |  |  |  |  |  |  |
| 13             | ▣                                                                                                    | <b>Adres</b> <sup>*</sup> |                                     | <b>AT INCLUDING COMPANY OF A</b> | <b>FAR Deventors Servicents</b>  |  |  |  |  |  |  |  |
| 14             | $\Box$                                                                                                    |                           | <b>Adres czasowy</b> **             |                                  | <b>STATE COMMERCIAL TO THEFT</b> |  |  |  |  |  |  |  |

RYSUNEK 10. WIDOK SZCZEGÓŁÓW PRZESYŁKI DLA WŁĄCZONEJ OPCJI "WYŚWIETL WSZYSTKIE DANE NA LIŚCIE"

### <span id="page-5-0"></span>**3. Tworzenie zapytań o dane dłużników do pl.ID**

#### <span id="page-5-1"></span>**3.1. Eksport danych dłużników z listy spraw**

W module *Repertorium ogólne* na liście spraw, w celu eksportu danych dłużników należy zaznaczyć sprawy i z menu kontekstowego wybrać opcję *Eksport do pl.ID.* Podczas eksportu pobierane są dane wszystkich dłużników z wybranych spraw.

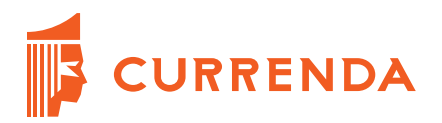

| Lp.              | v | Sygnatura                       |                                                             | Kat. | Data wpływu     | Data wszczęcia       | Podstawa    | Art. 8   | z-o l     |
|------------------|---|---------------------------------|-------------------------------------------------------------|------|-----------------|----------------------|-------------|----------|-----------|
| 1                |   | Km                              | 1/16                                                        | я    | 29-09-2015      | 29-09-2015           | NOW.2010    | z rewiru | <b>B5</b> |
| 2                |   | Km                              | 2/16                                                        | 9    | 06-10-2015      | 29-09-2015           | NOW.2010    | z rewiru | <b>B5</b> |
| 3                | J | Km                              | 3/16                                                        | 9    | 06-10-2015      | 29-09-2015           | NOW.2010    | z rewiru | <b>B5</b> |
| 4                | ᢦ | Km                              | 4/16                                                        | 9    | 06-10-2015      | 29-09-2015           | NOW.2010    | z rewiru | <b>B5</b> |
| 5                |   | Кm                              | 5/16                                                        | 9    | 06-10-2015      | 29-09-20             | Dopisz      |          |           |
| 6                |   | Km                              | 6/16                                                        | 9    | 06-10-2015      | 29-09-20             |             |          |           |
| 7                |   | Km                              | 7/16                                                        | 9    | 07-10-2015      | 29-09-20             | Otwórz      |          |           |
| 8                |   | Km                              | 8/16                                                        | 9    | 07-10-2015      | 29-09-20             | Usuń        |          |           |
| 9                |   | Km                              | 9/16                                                        | э    | 07-10-2015      | 29-09-20             | Czyść liste |          |           |
| 10 <sub>10</sub> |   | Km                              | 10A/16                                                      | 9    | 07-10-2015      | 29-09-20             |             |          |           |
| 11               |   | Km                              | 11/16                                                       | я    | 08-10-2015      | 29-09-20             | Historia    |          |           |
| 12               |   | Km                              | 12/16                                                       | 9    | 12-10-2015      | 29-09-20             |             |          |           |
| 13               |   | Km                              | 13/16                                                       | 9    | 12-10-2015      | 29-09-20             | Pisma       |          |           |
| 14               |   | Km                              | 14/16                                                       | 9    | 12-10-2015      | 29-09-20             | Zestaw      |          |           |
| 15               |   | Km                              | 15/16                                                       | 9    | 12-10-2015      | 29-09-20             |             |          |           |
| 16               |   | Km                              | 16/16                                                       | 9    | 12-10-2015      | 29-09-20             | Zmiana      |          | ۰         |
| 17               |   | Km                              | 17/16                                                       | э    | 12-10-2015      | 29-09-20             | Wydruk      |          |           |
| 18               |   | Km                              | 18/16                                                       | 9    | 14-10-2015      | 29-09-20             | <b>XML</b>  |          |           |
| 19               |   | Km                              | 19/16                                                       | 9    | 16-10-2015      | 29-09-20             |             |          |           |
| ٠                |   |                                 |                                                             |      |                 |                      | e-Sad       |          |           |
|                  |   |                                 | Stan sprawy: sprawa umorzona - wskutek zapłaty 706-10-2015/ |      |                 | Masowa zmiana danych |             |          |           |
|                  |   | Liczba wierzycieli w sprawie: ( | 2 <sub>1</sub>                                              |      | Eksport do pl.D |                      |             |          |           |

RYSUNEK 11. EKSPORT DO PL.ID Z LISTY SPRAW

Po wybraniu opcji eksportu, dane zostaną wyeksportowane do listy zapytań do pl.ID i następnie zostanie wyświetlony raport podsumowujący eksport danych.

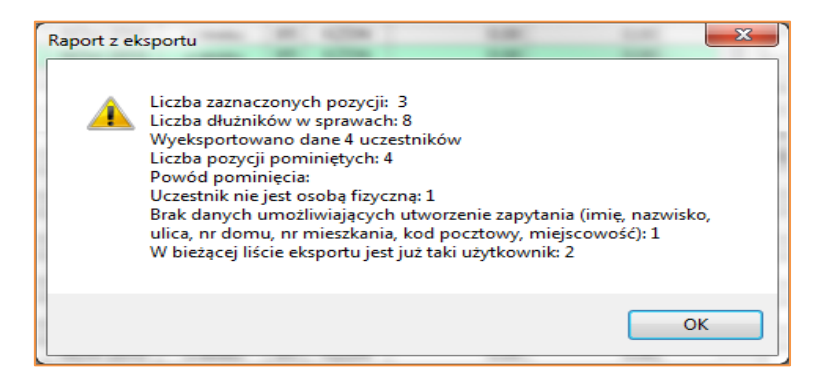

RYSUNEK 12. RAPORT Z EKSPORTU

W przypadku braku numer PESEL w szczegółach dłużnika, wymagane jest uzupełnienie pól takich jak: imię, nazwisko, ulica, nr domu, nr mieszkania, kod pocztowy i miejscowość. W sytuacji, gdy uczestnik nie ma uzupełnionego któregoś z powyższych pól, jego dane nie zostaną wyeksportowane. Po zamknięciu okna raportu, Użytkownik zostaje przekierowany do listy zapytań do pl.ID, dostępnej w zakładce *Pisma*.

| Lista                 |                         | Lista zapytań do pl.ID   |                                  |                                   |                                           |                   |                                                 |                     |
|-----------------------|-------------------------|--------------------------|----------------------------------|-----------------------------------|-------------------------------------------|-------------------|-------------------------------------------------|---------------------|
| క                     | Data utworzenia         | $\mathbf{r}$             | Od 01-01-2016<br>$\triangledown$ | $\bullet$ $\bullet$ Do 31-12-2016 | $\mathbf{r}$<br>Sprawa                    | ۰<br><b>I</b> see |                                                 | $\overline{\nabla}$ |
| <b>Dopisz</b><br>ఆ    |                         | Status paczki: Wszystkie | $\overline{\phantom{a}}$         | Wszystkie<br>Rodzaj dokumentu:    |                                           | ۰                 | 罒<br>Zakres                                     |                     |
| Dane                  | Lp.<br>$\mathbf v$      | Sprawa                   |                                  | <b>Uczestnik</b>                  | <b>PESEL</b>                              |                   | Rodzaj dokumentu Data utworzenia pozycji Data i |                     |
|                       |                         | Km.                      | and and it was a con-            |                                   |                                           |                   | 18-04-2016                                      |                     |
| Ē×                    | $\overline{\mathbf{c}}$ | $Km =$                   | <b>Children and Children</b>     |                                   | <b>STARROOM</b>                           |                   | 18-04-2016                                      |                     |
| <b>Usuń</b>           | з                       |                          | Km is a straightfully            |                                   | <b>ALCOHOL: N</b>                         |                   | 18-04-2016                                      |                     |
|                       | 4                       | Km                       | <b>The Alexander</b>             |                                   | <b>STATE OF ALL</b>                       |                   | 18-04-2016                                      |                     |
| $\rightarrow \bullet$ | 5                       |                          | Km die 11 Mahampung Halan        |                                   | <b>Contact Contact</b>                    |                   | 18-04-2016                                      |                     |
| <b>Import</b>         | 6                       | $Km =$                   | of the product from the          |                                   | <b>STATE CONTROL</b>                      |                   | 18-04-2016                                      |                     |
|                       | 7                       | $Km \equiv$              |                                  |                                   | <b><i>B. M. P. LEWIS CO., LANSING</i></b> |                   | 18-04-2016                                      |                     |
| ⇔                     | 8                       | K <sub>m</sub>           | <b>Service</b>                   |                                   | <b>CONTRACTOR</b>                         |                   | 18-04-2016                                      |                     |
| <b>Ekennet</b>        | э                       |                          | Km des Ellen von der Ellen und   |                                   |                                           |                   | 18-04-2016                                      |                     |

RYSUNEK 13. LISTA ZAPYTAŃ DO PL.ID

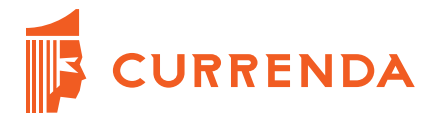

#### <span id="page-7-0"></span>**3.2. Eksport danych dłużników z listy zapytań do pl.ID**

Na liście zapytań do pl.ID jest możliwość dodania zapytań o dłużników do listy. W celu dodania pozycji należy kliknąć przycisk *Dopisz* widoczny w panelu bocznym lub kliknąć *Dopisz* z poziomu menu kontekstowego.

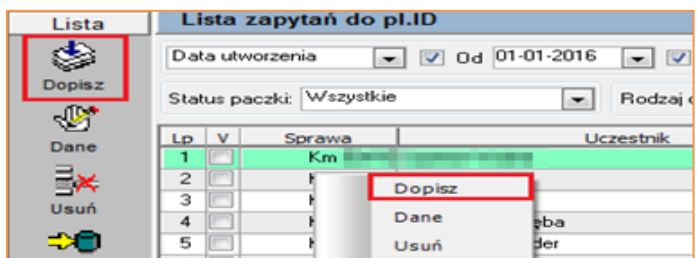

RYSUNEK 14. OPCJA *DOPISZ* NA LIŚCIE ZAPYTAŃ DO PL.ID

Po wybraniu opcji zostanie wyświetlone okno listy spraw. Sprawy, z których dane dłużników mają zostać dopisane do listy zapytań można wybrać poprzez zaznaczenie pozycji na liście. Dodatkowo w celu dopisania sygnatury do listy należy kliknąć przycisk *Sprawa* lub przycisk *Lista* w celu dopisania więcej niż jednej sygnatury.

|                         |   | Lista spraw Km |                        |      |                                    |                              |         |                                          |                |                                  | $\mathbf{x}$           |
|-------------------------|---|----------------|------------------------|------|------------------------------------|------------------------------|---------|------------------------------------------|----------------|----------------------------------|------------------------|
| Sprawa Km               |   |                | $-$ nr 1/16            |      | Znajdź                             | 鵺<br>Założona:               | Wszyscy |                                          |                | Art.8: wszystkie<br>$\mathbf{v}$ | $ \nabla$<br>$\bullet$ |
|                         |   | Rok: 2016      | data wpływu<br>$\cdot$ |      | 0d<br>$\cdot$                      |                              | Do      |                                          |                | Stan: 1) wszystkie               | $\cdot$                |
| Strona (1)              |   | 1) Wierzyciel  |                        |      | $\bullet$<br>Pełna                 |                              |         |                                          |                | Kilku wierzycieli                |                        |
| Strona [2]              |   | 6) Dłużnik     |                        |      | $\bullet$ $\triangledown$<br>Pełna |                              |         |                                          | $\sim$         |                                  |                        |
|                         |   |                |                        |      |                                    |                              |         |                                          | and in         | Kilku dłużników                  |                        |
|                         |   | e-Sad Zabezp.  | Admin.                 |      | Niespłacone koszty                 |                              |         | Nierozliczona zaliczka Kwota w depozycie |                | Zerowy przypis                   | Kosz                   |
| Lp.                     | ٧ | Sprawa         |                        | Kat. |                                    | Data wpływu Data wszczęcia ^ |         | Wierzyciele                              | $\overline{1}$ |                                  | Sprawy                 |
| 1                       | Ø | Km             | 1/16                   | 9    | 31-03-2016                         | 31-03-2016                   |         | Liczba wierzycieli w sprawie: [          |                | 1                                |                        |
| $\overline{\mathbf{c}}$ |   | Km             | 2/16                   | 9    | 06-10-2015                         | 29-09-2015                   |         |                                          |                |                                  |                        |
| 3                       | V | Km             | 3/16                   | 9    | 06-10-2015                         | 29-09-2015                   |         |                                          |                |                                  |                        |
| 4                       | Ø | Km             | 4/16                   | 9    | 06-10-2015                         | 29-09-2015                   |         |                                          |                |                                  |                        |
| 5                       |   | Km             | 5/16                   | 9    | 06-10-2015                         | 29-09-2015                   |         |                                          |                |                                  |                        |
| 6                       |   | Km             | 6/16                   | 9    | 06-10-2015                         | 29-09-2015                   |         | <b>Drużnicy</b>                          | 3              |                                  | Sprawy <b>the</b>      |
| 7                       |   | Km             | 7/16                   | 9    | 07-10-2015                         | 29-09-2015                   |         | Liczba dłużników w sprawie: [            |                | 3 <sup>1</sup>                   | ×                      |
| 8                       |   | Km             | 8/16                   | 9    | 07-10-2015                         | 29-09-2015                   |         |                                          |                | <b>CONTRACTOR</b>                |                        |
| 9                       |   | Km             | 9/16                   | 9    | 07-10-2015                         | 29-09-2015                   |         | <b>BRATH</b>                             |                |                                  | 릨                      |
| 10                      |   | Km             | 10A/16                 | 9    | 07-10-2015                         | 29-09-2015                   |         |                                          |                |                                  |                        |
| 11                      |   | Km             | 11/16                  | 9    | 08-10-2015                         | 29-09-2015                   |         |                                          |                |                                  |                        |
| 12                      |   | Km             | 12/16                  | 9    | 12-10-2015                         | 29-09-2015                   |         |                                          |                |                                  | ۰                      |
| 13                      |   | Km             | 13/16                  | 9    | 12-10-2015                         | 29-09-2015                   |         | Stan sprawy:                             |                |                                  |                        |
| 14                      |   | Km             | 14/16                  | 9    | 12-10-2015                         | 29-09-2015                   |         |                                          |                |                                  |                        |
| 15                      |   | Km             | 15/16                  | 9    | 12-10-2015                         | 29-09-2015                   |         |                                          |                |                                  |                        |
| 16                      |   | Km             | 16/16                  | 9    | 12-10-2015                         | 29-09-2015                   |         |                                          |                |                                  |                        |
| 17                      |   | Km             | 17/16                  | 9    | 30-06-2016                         | 30-06-2016                   |         |                                          |                |                                  |                        |
| 18                      |   | Km             | 18/16                  | 9    | 30-06-2016                         | 30-06-2016                   |         |                                          |                |                                  |                        |
| 19                      |   | Km             | 19/16                  | 9    | 16-10-2015                         | 29-09-2015                   |         |                                          |                |                                  |                        |
| 20                      |   | Km             | 20/16                  | 9    | 16-10-2015                         | 29-09-2015                   |         | Zakres                                   | ۰.             |                                  |                        |
| 21                      |   | Km             | 21/16                  | 9    | 06-11-2015                         | 29-09-2015                   | Ξ       | Sprawa                                   |                |                                  | Lista                  |
|                         |   |                |                        |      | A A A A A A A F                    | <b>BB BB BBAR</b>            |         |                                          |                |                                  |                        |

RYSUNEK 15. LISTA SPRAW

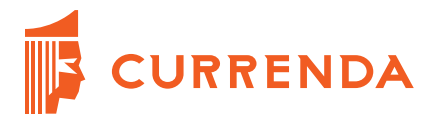

Następnie należy kliknąć przycisk *Wybór.* Po kliknięciu przycisku na liście zapytań zostały dodane dane z zaznaczonych spraw.

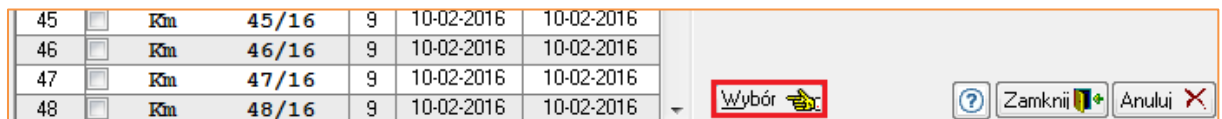

RYSUNEK 16. PRZYCISK *WYBÓR* NA LIŚCIE SPRAW

<span id="page-8-0"></span>**3.3. Podgląd danych dłużnika na liście zapytań do pl.ID**

Na liście zapytań po kliknięciu przycisku *Dane* dostępnego w panelu bocznym lub z poziomu menu kontekstowego jest możliwość podglądu danych dłużnika.

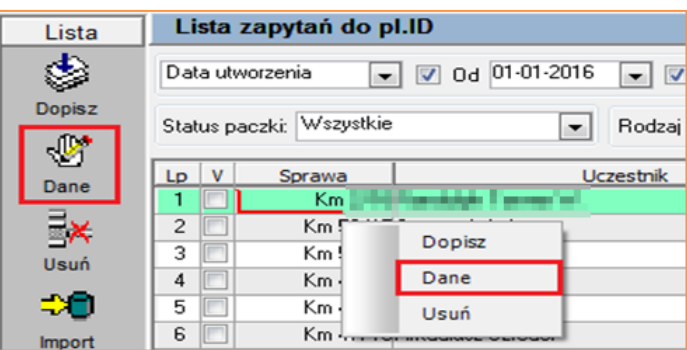

RYSUNEK 17. OPCJA *DANE* NA LIŚCIE ZAPYTAŃ DO PL.ID

Po wybraniu opcji zostanie wyświetlone okno z danymi uczestnika, które można modyfikować.

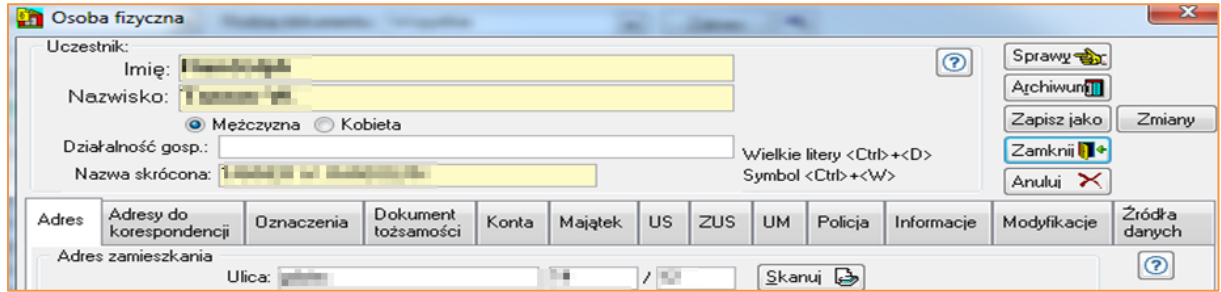

RYSUNEK 18. SZCZEGÓŁY UCZESTNIKA

#### <span id="page-8-1"></span>**3.4. Podgląd danych dłużnika w szczegółach paczki**

Dodatkowo dostęp do danych dłużnika jest w szczegółach paczki zawierającej wyeksportowane dane dłużników do portalu pl.ID. Proces generowania paczki został opisany w kolejnych rozdziałach.

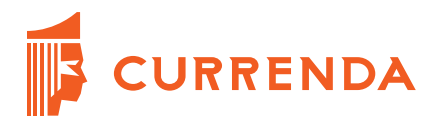

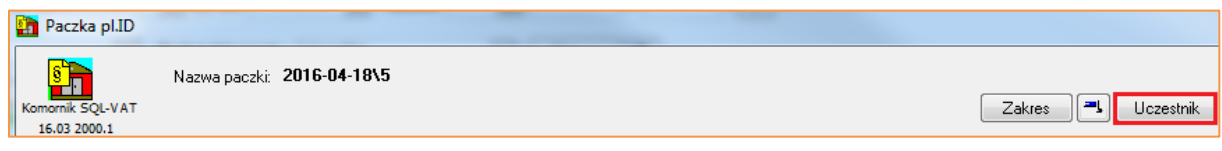

RYSUNEK 19. PRZYCISK *UCZESTNIK* W SZCZEGÓŁACH PACZKI PL.ID

### <span id="page-9-0"></span>**4. Eksport zapytania z programu Komornik SQL-VAT**

Dane dłużników można wyeksportować i zapisać do pliku o formacie xml w lokalizacji wskazanej w konfiguracji. W celu eksportu należy zaznaczyć dłużników na liście zapytań i wybrać opcję dostępną w panelu bocznym *Eksport.*

| Lista              |                 | Lista zapytań do pl.ID   |                                |                                                                                               |
|--------------------|-----------------|--------------------------|--------------------------------|-----------------------------------------------------------------------------------------------|
| క≽                 | Data utworzenia | $\sim$ 1                 | $\sqrt{0}$ 0d $01 - 01 - 2016$ | $\bullet$ $\bullet$ Do 31-12-2016<br>$\bullet$<br>Sprawa<br>$\overline{\phantom{a}}$<br>$***$ |
| <b>Dopisz</b><br>Ġ |                 | Status paczki: Wszystkie | $\overline{\phantom{a}}$       | Rodzaj dokumentu: Wszystkie<br>$\overline{\phantom{a}}$<br>Zakres<br>۰.                       |
| Dane               | $LD$ $V$        | Sprawa                   | <b>Uczestnik</b>               | Rodzaj dokumentu Data utworzenia pozy<br>PESEL                                                |
|                    | 50              | Kn                       |                                | Eksport danych do pliku XML                                                                   |
| 引×                 | 51              | $Kn = 1$                 |                                |                                                                                               |
| Usuń               | 52<br>◡         | Kn                       |                                |                                                                                               |
|                    | 53              | $Kn -$                   |                                |                                                                                               |
| -20                | 54              | Kn                       |                                | Czy wyeksportować zaznaczone dane?                                                            |
| <b>Import</b>      | 55 V            | Kn                       |                                |                                                                                               |
|                    | 56              | Kn                       |                                |                                                                                               |
|                    | 57              | Km                       | <b>BUSINESS REPORT</b>         | <b>Nie</b><br>Tak                                                                             |
| Eksport            | 58              | K <sub>m</sub>           | from soles to the              |                                                                                               |

RYSUNEK 20. OPCJA *EKSPORT* NA LIŚCIE ZAPYTAŃ DO PL.ID

Po zaakceptowaniu wyświetlony jest raport podsumowujący eksport danych.

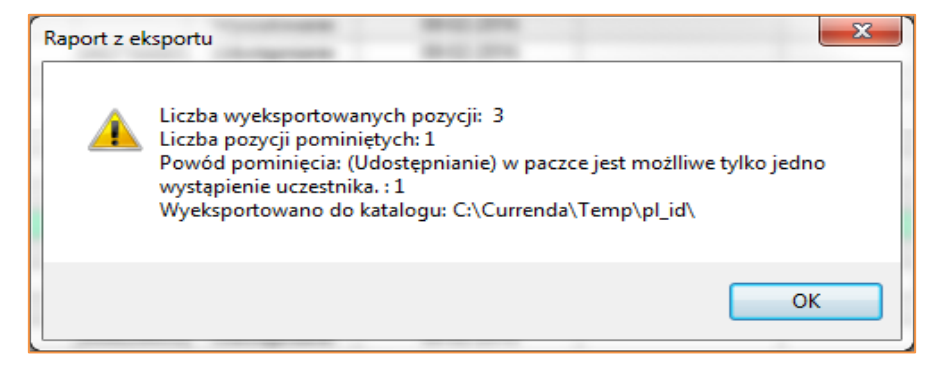

RYSUNEK 21. RAPORT Z EKSPORTU

Po wyeksportowaniu, przy danych uczestnikach zostaje uzupełniona data wysłania paczki, a w prawej części okna zostaje do listy dodana paczka.

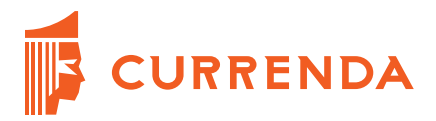

| V                       | Sprawa          | <b>Uczestnik</b>               | <b>PESEL</b>      |               | Rodzaj dokumentu Data utworzenia pozycji Data wysłania paczki |            |   | Typ daty: O Data wysłania O Data odbioru<br>$\overline{D}$                                                  |
|-------------------------|-----------------|--------------------------------|-------------------|---------------|---------------------------------------------------------------|------------|---|----------------------------------------------------------------------------------------------------|
|                         | Kri             |                                |                   | Udostepnianie | 08-02-2016                                                    |            |   | $\boxed{7}$ 0d $\boxed{01 \cdot 01 \cdot 2016}$ $\boxed{7}$ Do $\boxed{31 \cdot 12 \cdot 2016}$ $\boxed{4}$ |
|                         | Km              | <b>Telephone State</b>         |                   | Wyszukiwanie  | 08-02-2016                                                    |            |   | Rodzaj: Wszystkie<br>Prac. -                                                                                |
| c                       | $Km =$          |                                | <b>STATISTICS</b> | Udostepnianie | 08-02-2016                                                    |            |   | Status: Wysłana                                                                                             |
|                         |                 | Km The Williams Country        |                   | Wyszukiwanie  | 08-02-2016                                                    |            |   | IV.                                                                                                    |
| E                       | Km <sup>-</sup> | <b>Continued by Arts</b>       | <b>ALCOHOL:</b>   | Udostepnianie | 08-02-2016                                                    |            |   | Ile Przetw.<br>Rodzaj<br>Lp. Data utw.<br><b>Status</b><br>Nazwa                                            |
|                         |                 | Km in the first state of       |                   | Wyszukiwanie  | 08-02-2016                                                    |            | ≕ | 2016-02-09\1<br>09-02-2016<br>Wysłana<br><b>Udostepnianie</b>                                               |
| $\sqrt{2}$              | Kril.           |                                | <b>SCALE OF</b>   | Udostepnianie | 08-02-2016                                                    |            |   |                                                                                                    |
| $\sqrt{2}$              | Kril-           | <b>Contractor Contractor</b>   |                   | Udostepnianie | 08-02-2016                                                    | 09-02-2016 |   |                                                                                                    |
| $\overline{J}$          |                 | Kell of William Grand Children | <b>STATISTICS</b> | Udostepnianie | 08-02-2016                                                    | 09-02-2016 |   |                                                                                                    |
| $\overline{\mathbf{v}}$ |                 | Km Bur Thomas - Hannouth -     |                   | Udostepnianie | 08-02-2016                                                    | 09-02-2016 |   |                                                                                                    |

RYSUNEK 22. WIDOK WYEKSPORTOWANEJ PACZKI NA LIŚCIE

Uczestnicy z uzupełnionym numerem PESEL w celu pozyskania z Portalu szczegółowych danych są dodawani do paczek typu *Udostępnianie*. Natomiast uczestnicy, którzy nie mają uzupełnionego numeru PESEL w celu pozyskania z Portalu numeru PESEL są dodawani do paczek typu *Wyszukiwanie*.

| Sprawa                                           | Uczestnik                                        | <b>PESEL</b>              | Rodzaj dokumentu zki Data odebra |  |
|--------------------------------------------------|--------------------------------------------------|---------------------------|----------------------------------|--|
|                                                  | Kny LYEBMy-witter Epit assessment Elementals, as | The control products.     | Udostępnianie                    |  |
| Km 1 30 9 little inside changes it as            |                                                  |                           | Wyszukiwanie                     |  |
| Km 5 80/1958 incides characterized formulated at |                                                  |                           | Udostępnianie                    |  |
| Km 15-15-8 in a Firm find                        |                                                  |                           | Wyszukiwanie                     |  |
| Km 1 F/T38 are Flashed Features                  |                                                  | <b>B. TOB DEED AT 177</b> | Udostepnianie                    |  |

RYSUNEK 23. RODZAJ DOKUMENTU NA LIŚCIE ZAPYTAŃ DO PL.ID

Dodatkowo nie ma możliwości wyeksportowania danych uczestników, którzy już wcześniej zostali wyeksportowani i mają ustawioną datę wysłania. W celu ponownego eksportu danych należy ponownie wyeksportować dane ze sprawy, w której dany uczestnik jest dłużnikiem i ponownie wyeksportować.

| V | Sprawa                             | <b>Uczestnik</b> | <b>PESEL</b>        |                                                                     | Rodzaj dokumentu Data utworzenia pozycji   Data wysłania paczki   Data odebra |            |              |  |  |  |
|---|------------------------------------|------------------|---------------------|---------------------------------------------------------------------|-------------------------------------------------------------------------------|------------|--------------|--|--|--|
|   |                                    |                  |                     | Wyszukiwanie                                                        | 08-02-2016                                                                    |            |              |  |  |  |
|   | Kny E-William Hawaii Romanta       |                  | <b>BUILDING</b>     | Udostepnianie                                                       | 08-02-2016                                                                    | 09-02-2016 |              |  |  |  |
|   | Kni Bill Blaze Ballyman            |                  |                     | Udostepnianie                                                       | 08-02-2016                                                                    | 09-02-2016 |              |  |  |  |
| V | Kni il militare column materiale   |                  | <b>N. 10, 10011</b> | Udostępnianie                                                       | 08-02-2016                                                                    | 09-02-2016 |              |  |  |  |
| V | Km 20 PUP B. P. Barrowski          |                  |                     | Udostepnianie                                                       | 08-02-2016                                                                    | 09-02-2016 |              |  |  |  |
|   | Km 2008 Estate Roofin              |                  |                     | <b>And Account Accounts for</b>                                     | 00.00.0010                                                                    |            | $\mathbf{x}$ |  |  |  |
|   | Km 2009 Strauts Nash of Group      |                  | Raport z eksportu   |                                                                     |                                                                               |            |              |  |  |  |
|   | Km 2009 Callsman Chang             |                  |                     |                                                                     |                                                                               |            |              |  |  |  |
|   | Km 2009 The Band Line              |                  |                     |                                                                     |                                                                               |            |              |  |  |  |
|   | Km 2010 Block and Engage B.        |                  |                     | Liczba wyeksportowanych pozycji: 0<br>Liczba pozycji pominiętych: 4 |                                                                               |            |              |  |  |  |
|   | Km 2010 Elizabeth House House In   |                  |                     |                                                                     | Powód pominiecia: Zaznaczone pozycje posiadaja date wysłania : 4              |            |              |  |  |  |
|   | Km 2001 Bill and an all powership  |                  |                     |                                                                     |                                                                               |            |              |  |  |  |
|   | Km 28-10 per comments in part of   |                  |                     |                                                                     |                                                                               |            |              |  |  |  |
|   | Km. In the process and an amount a |                  |                     |                                                                     |                                                                               |            | OK           |  |  |  |
|   | Km in program in providing         |                  |                     |                                                                     |                                                                               |            |              |  |  |  |
|   | Km in integrational product of     |                  |                     |                                                                     |                                                                               |            |              |  |  |  |

RYSUNEK 24. RAPORT Z EKSPORTU

Wysłaną paczkę przed odebraniem odpowiedzi można usunąć. Na liście paczek z menu kontekstowego należy wybrać opcję *Usuń.* W celu podglądu paczki, należy dwukrotnie kliknąć na paczkę albo z menu kontekstowego wybrać opcję *Paczka.*

|                                                                      | Typ daty: O Data wysłania @ Data odbioru<br>$\Box$ 0d 01-01-2016 $\Box$ $\Box$ Do 31-12-2016 $\Box$<br>→ Rodzaj: Wszystkie →<br>Prac.<br>$-$<br>Status: Wysłana |   |             |                      |               |              |  |  |  |  |
|----------------------------------------------------------------------|----------------------------------------------------------------------------------------------------|---|-------------|----------------------|---------------|--------------|--|--|--|--|
| LD.                                                                  | Data utw.                                                                                                    |   | Ile Przetw. | Rodzaj               | <b>Status</b> | <b>Nazwa</b> |  |  |  |  |
|                                                                      | 09-02-2016                                                                                                    | з | Ω           | <b>Udostepnianie</b> | Wusłana       | 2016-02-09\1 |  |  |  |  |
| 09-02-2016<br>$\mathbf{z}$<br>$\overline{1}$<br><b>t</b> uskana<br>o |                                                                                                    |   |             |                      |               | 2016-02-09\2 |  |  |  |  |
|                                                                      | Paczka                                                                                                    |   |             |                      |               |              |  |  |  |  |
| Usuń                                                                 |                                                                                                    |   |             |                      |               |              |  |  |  |  |

RYSUNEK 25. MENU KONTEKSTOWE PACZKI NA LIŚCIE ZAPYTAŃ DO PL.ID

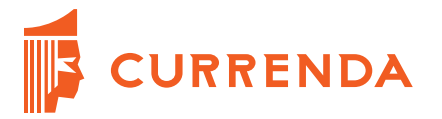

W oknie *Paczka pl.ID* są wyświetleni uczestnicy, którzy zostali wyeksportowani w danej paczce. W szczegółach paczki jest możliwość przejścia do danych Uczestnika poprzez kliknięcie przycisku *Uczestnik* lub podglądu treści wyeksportowanego zapytania po kliknięciu przycisku *XML zapyt.*

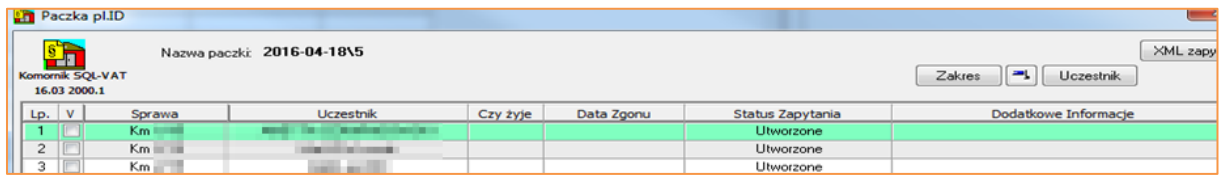

#### RYSUNEK 26. SZCZEGÓŁY UTWORZONEJ PACZKI

W celu przesłania zapytania należy wyeksportowany plik z zapytaniem przenieść na komputer, na którym zainstalowano aplikację do komunikacji. Po przeniesieniu pliku, na drugim komputerze należy uruchomić program *Plid.ui*.

#### <span id="page-11-0"></span>**5. Przesłanie zapytania o wyszukanie numeru PESEL w Portalu pl.ID**

Po uruchomieniu programu Plid.ui, przy polu Plik wejściowy należy kliknąć "..." i wybrać przeniesiony plik wyeksportowany w Komorniku SQL-VAT, którego nazwa zaczyna się od *w*. Po wybraniu, automatycznie uzupełni się lokalizacja pliku wynikowego. Następnie należy wybrać opcję *Wyszukiwanie,* czyli wyszukiwanie numeru PESEL dłużnika na podstawie danych wyeksportowanych z aplikacji. Po wykonaniu powyższych czynności należy kliknąć *Wyślij do SRP.*

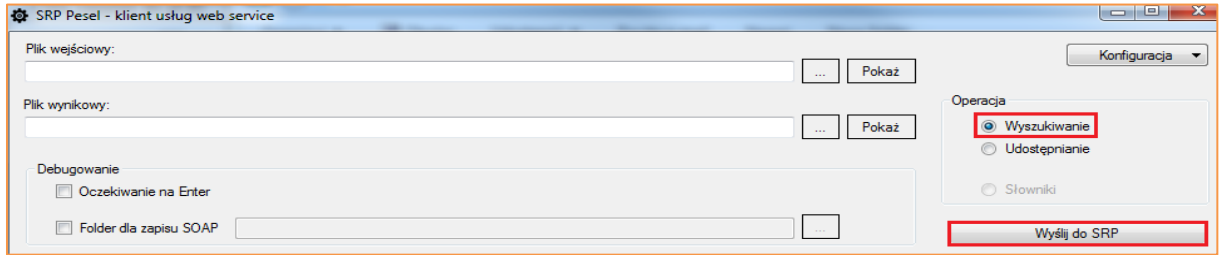

RYSUNEK 27. PRZESYŁANIE ZAPYTANIA O WYSZUKIWANIE W PORTALU PL.ID

W celu weryfikacji należy kliknąć przycisk *Pokaż,* który umożliwia podgląd odpowiedzi w formacie xml.

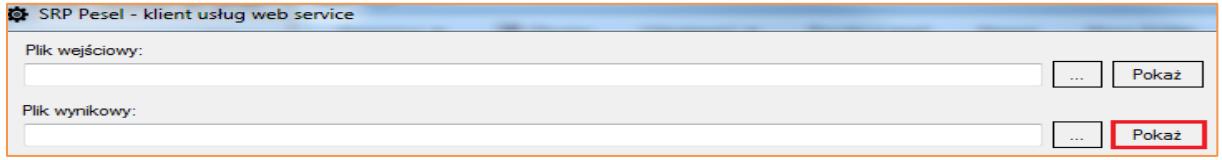

RYSUNEK 28. PRZYCISK *POKAŻ*

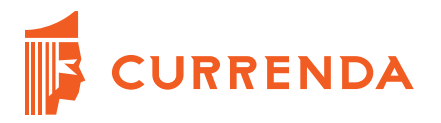

## <span id="page-12-0"></span>**6. Import zapytania o wyszukanie numeru PESEL do programu Komornik SQL-VAT**

Po poprawnym otrzymaniu odpowiedzi z programu pl.id, należy przenieść plik z odpowiedzią na komputer z zainstalowanym systemem Komornik SQL-VAT. Import pliku do aplikacji jest dostępny w module *Repertorium ogólne* w sekcji *Pisma* w *pl.ID- zapytania o dłużników*. Na liście zapytań należy wybrać opcję *Import* dostępną w panelu bocznym i wskazać plik z odpowiedzią.

| Lista zapytań do pl.ID<br>Lista |                              |                           |  |  |  |  |  |  |  |  |  |
|---------------------------------|------------------------------|---------------------------|--|--|--|--|--|--|--|--|--|
|                                 | Data utworzenia              | $\boxed{v}$ 0d 01-01-2016 |  |  |  |  |  |  |  |  |  |
| <b>Dopisz</b>                   | Status paczki: Wszystkie     | Rodz.                     |  |  |  |  |  |  |  |  |  |
| <b>REP</b><br>Dane              | $\checkmark$<br>Sprawa<br>LD | <b>Uczestnik</b>          |  |  |  |  |  |  |  |  |  |
|                                 | 50<br>Km                     |                           |  |  |  |  |  |  |  |  |  |
|                                 | K <sub>m</sub><br>51         |                           |  |  |  |  |  |  |  |  |  |
| Usuń                            | 52<br>K <sub>m</sub>         |                           |  |  |  |  |  |  |  |  |  |
|                                 | 53<br>Km                     |                           |  |  |  |  |  |  |  |  |  |
|                                 | 54<br>Km                     |                           |  |  |  |  |  |  |  |  |  |
| Import                          | 55<br>Km                     |                           |  |  |  |  |  |  |  |  |  |

RYSUNEK 29. OPCJA *IMPORT* NA LIŚCIE ZAPYTAŃ DO PL.ID

Po poprawnym imporcie, paczka jest dostępna w tabeli w prawej części okna. W panelu filtrowania należy zmienić status paczki z *wysłana* na *odebrana.*

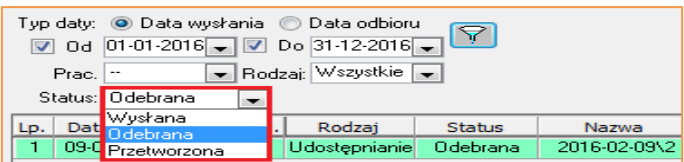

RYSUNEK 30. PANEL FILTROWANIA DLA PACZEK NA LIŚCIE ZAPYTAŃ DO PL.ID

W szczegółach odebranej paczki jest dostępny przycisk *XML odp,* który umożliwia podgląd odpowiedzi.

| <b>En</b>                                       | Paczka pl.ID         |                            |                   |                                 | $\infty$ |  |  |  |  |  |  |  |
|-------------------------------------------------|----------------------|----------------------------|-------------------|---------------------------------|----------|--|--|--|--|--|--|--|
| XML zapyt<br>Nazwa paczki: 2016-04-11\2<br>٢T   |                      |                            |                   |                                 |          |  |  |  |  |  |  |  |
| XML odp<br>Komornik SOL-VAT<br><b>Uczestnik</b> |                      |                            |                   |                                 |          |  |  |  |  |  |  |  |
|                                                 | 16.03 2000.1         |                            |                   |                                 |          |  |  |  |  |  |  |  |
| Lp.                                             | Sprawa               | <b>Uczestnik</b>           | Status Zapytania  | Dodatkowe Informacje            |          |  |  |  |  |  |  |  |
|                                                 | $Km$ $=$             | _____                      | Utworzone         |                                 |          |  |  |  |  |  |  |  |
| $\overline{\mathbf{c}}$                         | $Km =$               | <b>SALE ALL REAL</b>       | Utworzone         |                                 |          |  |  |  |  |  |  |  |
| $\overline{\mathbf{z}}$                         | $K_{\rm 100}$ $\sim$ | State Street, State Street | <b>Litworzone</b> | Brak danuch uczestnika w ol ID. |          |  |  |  |  |  |  |  |

RYSUNEK 31. OPCJA *XML ODP* W SZCZEGÓŁACH PACZKI

W celu aktualizacji danych należy kliknąć dwukrotnie rekord z danymi uczestnika. W oknie *pl.ID-wyszukiwanie* wyświetlone są podstawowe dane uczestnika. W celu uzupełnienia numeru PESEL w danych uczestnika należy kliknąć przycisk *Uczestnik* i wprowadzić numer.

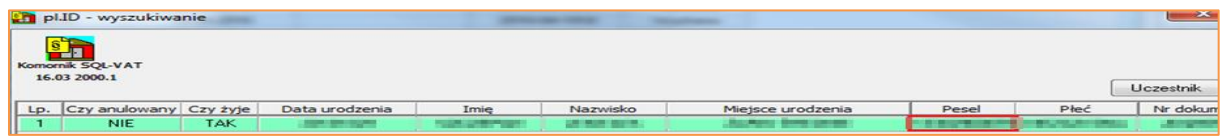

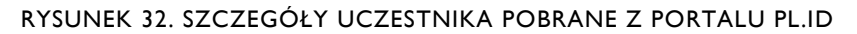

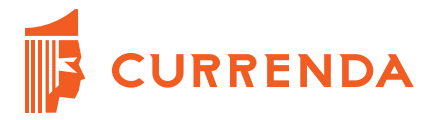

W celu utworzenia zapytania o pozostałe dane, które zostaną wyszukane na podstawie numeru PESEL należy kliknąć przycisk *Utwórz zapytanie*.

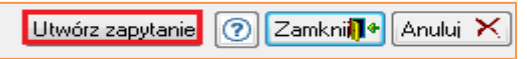

RYSUNEK 33. PRZYCISK *UTWÓRZ ZAPYTANIE* NA OKNIE *PL.ID- WYSZUKIWANIE*

Po kliknięciu przycisku zapytanie zostanie przetworzone i na liście zapytań zostanie dodany rekord, który należy ponownie wyeksportować i postępować jak w rozdziale *Przesłanie zapytania o udostępnienie danych na podstawie numeru PESEL w Portalu pl.ID*.

W sytuacji, gdy w bazie pl.ID nie ma uczestnika zawierającego dane, które zostały wyeksportowane z programu, w szczegółach paczki w kolumnie *Dodatkowe Informacje* jest wyświetlona informacja *Brak danych uczestnika w pl.ID.*

| Nazwa paczki: 2016-04-18\8                                                     |                  |                                |  |  |  |  |  |
|--------------------------------------------------------------------------------|------------------|--------------------------------|--|--|--|--|--|
|                                                                                |                  | XML odp<br>Uczestnik           |  |  |  |  |  |
|                                                                                |                  |                                |  |  |  |  |  |
| <b>Uczestnik</b>                                                               | Status Zapytania | Dodatkowe Informacje           |  |  |  |  |  |
| <b>ALCOHOL: NO 197</b>                                                         | <b>Utworzone</b> |                                |  |  |  |  |  |
|                                                                                | Utworzone        | Brak danych uczestnika w pl.ID |  |  |  |  |  |
| Brak danych uczestnika w pl.ID<br><b>Contract Annual Contract</b><br>Utworzone |                  |                                |  |  |  |  |  |

RYSUNEK 34. SZCZEGÓŁY PACZKI

Po zamknięciu okna *Paczka pl.ID,* dana paczka będzie widoczna na liście paczek o statusie *Przetworzona.* Dodatkowo w kolumnie *Przetw.* wyświetlona jest ilość zaktualizowanych uczestników. Dane uczestnika można tylko raz przetworzyć.

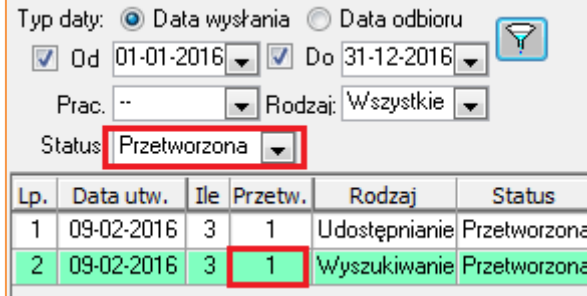

RYSUNEK 35. AKTUALIZACJA LISTY PO PRZETWORZENIU PACZKI

## <span id="page-13-0"></span>**7. Przesłanie zapytania o udostępnienie danych na podstawie numeru PESEL w Portalu pl.ID**

Funkcjonalność umożliwia wyszukiwanie danych dłużnika na podstawie numeru PESEL dłużnika lub na podstawie otrzymanego numeru PESEL dłużnika, w wyniku zapytania o wyszukiwanie danych opisanego we wcześniejszym rozdziale. Po uruchomieniu programu Plid.ui, przy polu *Plik wejściowy* należy kliknąć *"…"* i wybrać przeniesiony plik wyeksportowany w Komorniku SQL-VAT, którego nazwa zaczyna się od *u*. Po wybraniu, automatycznie uzupełni się lokalizacja pliku wynikowego. Następnie należy wybrać opcję *Udostępnianie,* czyli

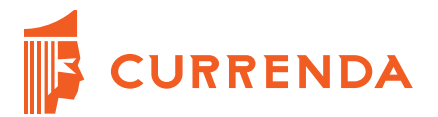

wyszukiwanie danych dłużnika na podstawie numeru PESEL. Po wykonaniu powyższych czynności należy kliknąć *Wyślij do SRP.*

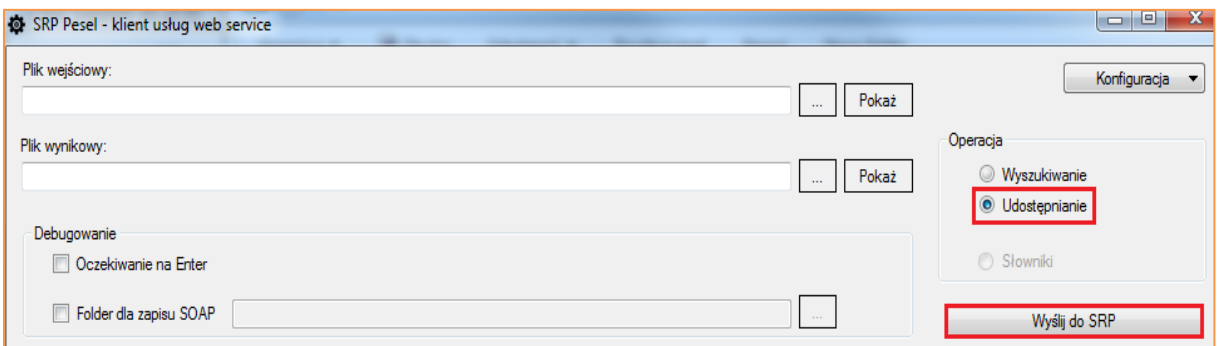

RYSUNEK 36. PRZESYŁANIE ZAPYTANIE O UDOSTĘPNIANIE W PORTALU PL.ID

W celu weryfikacji należy kliknąć przycisk *Pokaż,* który umożliwia podgląd odpowiedzi w formacie xml.

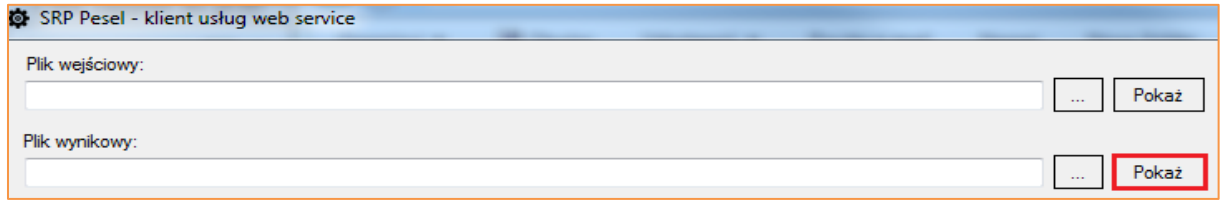

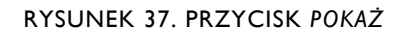

## <span id="page-14-0"></span>**8. Import zapytania o udostępnienie danych na podstawie numeru PESEL do programu Komornik SQL-VAT**

Po poprawnym otrzymaniu odpowiedzi z programu pl.id, należy przenieść plik z odpowiedzią na komputer z zainstalowanym systemem Komornik SQL-VAT. Import pliku do aplikacji jest dostępny w module *Repertorium ogólne* w sekcji *Pisma* w *pl.ID- zapytania o dłużników*. Na liście zapytań należy wybrać opcję *Import* dostępną w panelu bocznym i wskazać plik z odpowiedzią.

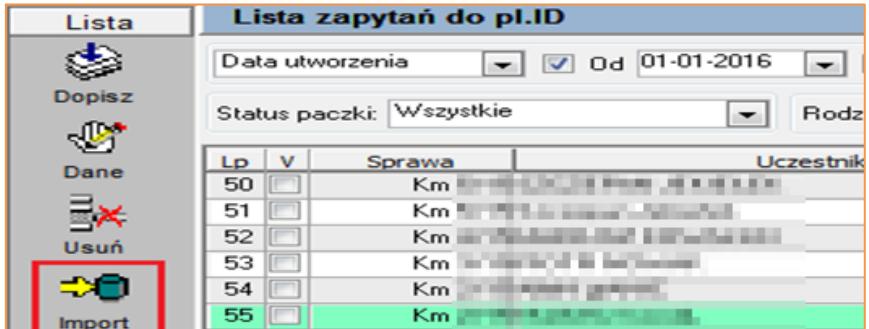

RYSUNEK 38. OPCJA *IMPORT* NA LIŚCIE ZAPYTAŃ DO PL.ID

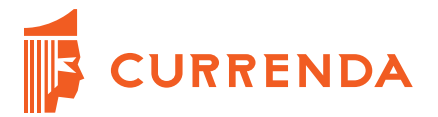

Po poprawnym imporcie, paczka jest dostępna w tabeli w prawej części okna. W panelu filtrowania należy zmienić status paczki z *wysłana* na *odebrana.*

| Typ daty: © Data wysłania © Data odbioru<br>$\Box$ 0d 01-01-2016 $\Box$ $\Box$ Do 31-12-2016 $\Box$ |                         |               |              |
|----------------------------------------------------------------------------------------------------|-------------------------|---------------|--------------|
| Prac.<br>$-$<br>Status: Odebrana                                                                    | ► Rodzaj: Wszystkie I – |               |              |
| Wysłana<br>LD.<br><b>Odebrana</b>                                                                   | Rodzaj                  | <b>Status</b> | Nazwa        |
| Przetworzona                                                                                        | Udostępnianie           | Odebrana      | 2016-02-09\2 |

RYSUNEK 39. PANEL FILTROWANIA DLA PACZEK NA LIŚCIE ZAPYTAŃ DO PL.ID

W szczegółach odebranej paczki dodatkowo widoczny jest przycisk *XML odp,* który umożliwia podgląd odpowiedzi. Pozycje, dla których nie jest zgodne imię, nazwisko lub numer PESEL między programem a pobraną odpowiedzią, są zakreślone kolorem. Poniżej wyświetlono szczegóły paczki dla odznaczonej opcji wyświetlenia danych w konfiguracji. W szczegółach jest informacja czy dany dłużnik jeszcze żyje i ew. data zgonu.

|                         |                                                                                                    | Paczka pl.ID |                       |            |            |                  |                      | $\mathbf{x}$ |  |  |  |  |
|-------------------------|----------------------------------------------------------------------------------------------------|--------------|-----------------------|------------|------------|------------------|----------------------|--------------|--|--|--|--|
|                         | <b>Participant</b><br>XML zapyt<br>Nazwa paczki: 2016-04-18\7<br><b>FILE</b><br>Zakres<br>Uczestnik<br>Komornik SQL-VAT |              |                       |            |            |                  |                      |              |  |  |  |  |
|                         | 16.03 2000.1                                                                                                    |              |                       |            |            |                  |                      | XML odp      |  |  |  |  |
| Lp.                     | V                                                                                                    | Sprawa       | Uczestnik             | Czy żyje   | Data Zgonu | Status Zapytania | Dodatkowe Informacje |              |  |  |  |  |
|                         |                                                                                                    | Km           |                       | TAK        |            | <b>Utworzone</b> |                      |              |  |  |  |  |
| $\overline{\mathbf{c}}$ |                                                                                                    | Km           | <b>COLLEGE AND IN</b> | TAK        |            | Utworzone        |                      |              |  |  |  |  |
| 3                       |                                                                                                    | Km           | 1 2 3 3 3 3 4         | <b>TAK</b> |            | Utworzone        |                      |              |  |  |  |  |

RYSUNEK 40. SZCZEGÓŁY PACZKI

#### <span id="page-15-0"></span>**8.1. Aktualizacja danych uczestnika**

Uczestników można aktualizować masowo albo indywidualnie. W celu aktualizacji danych danego uczestnika należy kliknąć dwukrotnie na pozycję z nim związaną. W oknie *Dane uczestnika* jest możliwość wybrania, które dane mają zostać zaktualizowane. Domyślnie zaznaczone są dane, które nie są uzupełnione w szczegółach Uczestnika w aplikacji. W celu aktualizacji należy zaznaczyć opcję *aktualizacja* przy danej informacji.

| Dane uczestnika pl.ID<br>图 印图<br>Komornik SQL-VAT | <b>CONTRACTOR</b><br>49-14039-1-120-2<br><b>RESERVATION CONTINUES</b><br>w |              | Zakres<br>黒<br><b>Uczestnik</b> |
|---------------------------------------------------|----------------------------------------------------------------------------|--------------|---------------------------------|
| 16.12 2007.1<br>Typ danych                        | Aktualne dane                                                              | Aktualizacja |                                 |
| Imie                                              |                                                                            |              | Dane uzyskane z pl.ID           |
| Nazwisko                                          | <b>Carl County</b>                                                         | √            |                                 |
| Imię matki                                        | <b>HLR</b>                                                                 | V            | min.                            |
| Imię ojca                                         | <b>PERMIT</b>                                                              | F            |                                 |
| Płeć                                              | -line of                                                                   | F            | <b>Heat country</b>             |
| Data urodzenia                                    |                                                                            | F            | <b>PERMIT REPAIR</b>            |
|                                                   |                                                                            | F            |                                 |
| Miejsce urodzenia                                 |                                                                            | 萨            | <b>STEP</b>                     |
| Data zgonu<br>Nr dowodu                           |                                                                            | F            |                                 |
|                                                   |                                                                            | 萨            | <b>MARINE STORE</b>             |
| Kraj zamieszkania<br>Nazwisko rodowe              | all at the list                                                            | F            | <b>Communication</b>            |
|                                                   | 数字数 数字                                                                     | F            | <b>SECRETARY</b>                |
| Obywatelstwo                                      | <b>M EDMONT</b>                                                            | F            | 活動車                             |
| PESEL                                             | 20 NO.30 NO. 00000                                                         |              | 10 SECRET DE TOURIS             |
| Stan Cywilny                                      | will be seen                                                               | ⊽            |                                 |
| PESEL współmałżonka                               | <b>JA MUSICA ALLIN</b>                                                     | ⊽            | <b>IN MUSEUM 21 1991</b>        |
| Imię współmałżonka                                | <b>CONTRACTOR</b>                                                          | F            | 1006110                         |
| Nazwisko współmałżonka                            | <b>Search</b>                                                              | F            | <b>STANDARD STANDARD COM</b>    |
| Adres*                                            | <b>BY HELL &amp; SCAR</b>                                                  | F            | <b>Brancher</b> (M)             |
| Adres czasowy**                                   |                                                                            | p.           | 121120                          |

RYSUNEK 41. DANE UCZESTNIKA PL.ID

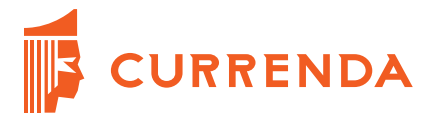

Dodatkowo jest możliwość podglądu danych uczestnika, po kliknięciu przycisku *Uczestnik.* W przypadku zmian adresu, po akceptacji jest dopisywany adres korespondencyjny, adres zamieszkania pozostanie bez zmian. W celu akceptacji zmian należy kliknąć *Zamknij* i zaakceptować komunikat.

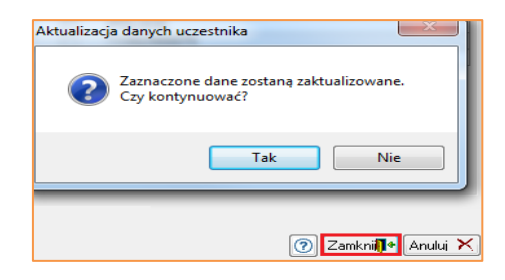

RYSUNEK 42. AKTUALIZACJA DANYCH UCZESTNIKA

W oknie *Paczka pl.ID* przy danym uczestniku status zapytania zostaje zmieniony na *Przetworzone* oraz zostaną zaktualizowane dane w szczegółach uczestnika.

|                | Paczka pl.ID                                   |                  |                             |          |            |                  | $-23$                                                   |
|----------------|------------------------------------------------|------------------|-----------------------------|----------|------------|------------------|---------------------------------------------------------|
|                | <b>RED</b><br>Komornik SQL-VAT<br>16.03 2000.1 |                  | Nazwa paczki: 2016-04-18\7  |          |            |                  | XML zapyt<br>$\equiv$<br>XML odp<br>Zakres<br>Uczestnik |
|                | Lp. V                                          | Sprawa           | Uczestnik                   | Czy żyje | Data Zgonu | Status Zapytania | Dodatkowe Informacje                                    |
|                |                                                | Km <sup>mm</sup> |                             | TAK      |            | Przetworzone     |                                                         |
| $\overline{2}$ |                                                | Km               | 2022年<br><b>Will record</b> | TAK      |            | <b>Utworzone</b> |                                                         |

RYSUNEK 43. PACZKA PL.ID

Po przetworzeniu danych w szczegółach Uczestnika w zakładce *Źródła danych* jest informacja, które dane zostały zaktualizowane na podstawie odpowiedzi z portalu pl.ID. Zmiany są dodatkowo rejestrowane w historii zmian dostępnej po kliknięciu przycisku *Zmiany.*

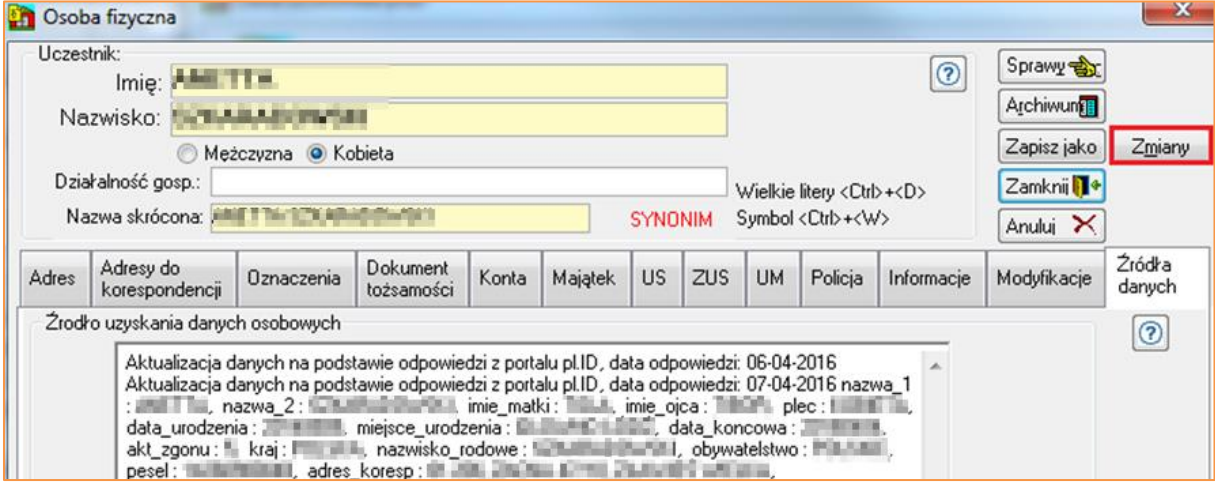

RYSUNEK 44. ZAKŁADKA *ŹRÓDŁO DANYCH* W SZCZEGÓŁACH UCZESTNIKA

Dodatkowo, jeżeli w portalu pl.ID jest informacja o poprzednich adresach, po przetworzeniu zostaje wyświetlony przycisk *Adresy poprzednie pl.ID* w zakładce *Adres*.

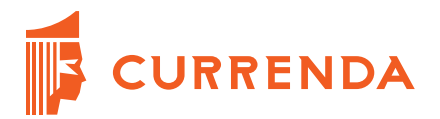

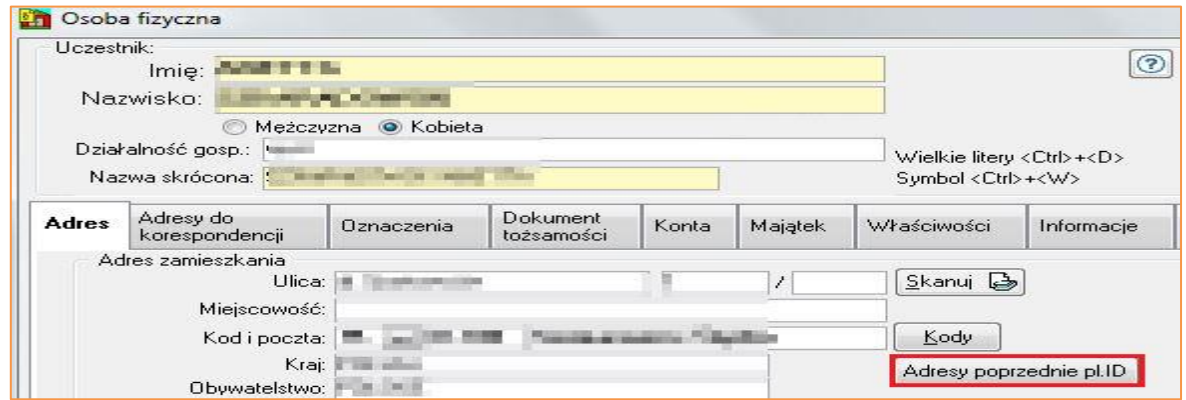

RYSUNEK 45. PRZYCISK ADRESY POPRZEDNIE PL.ID W SZCZEGÓŁACH UCZESTNIKA

Po kliknięciu przycisku zostają wyświetlone poprzednie adresy Uczestnika pobrane z portalu.<br>En Adresy poprzednie pUD Adresy poprzednie pl.ID

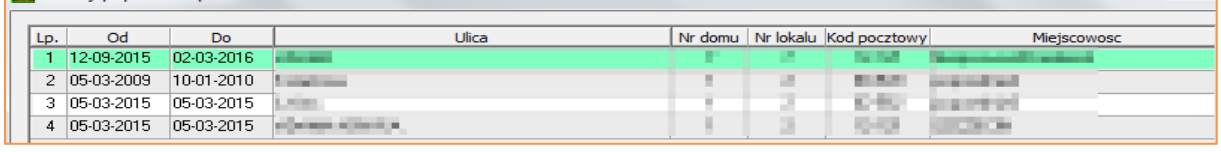

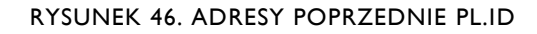

Po dwukrotnym kliknięciu na wybrany rekord zostają wyświetlone szczegóły poprzedniego adresu.

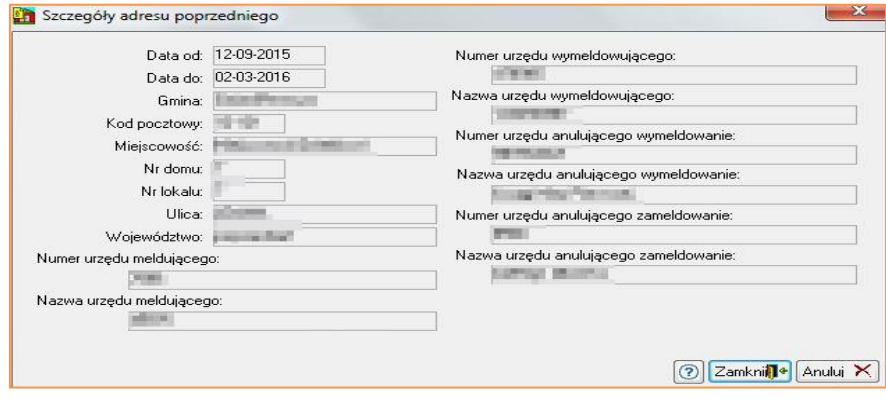

RYSUNEK 47. SZCZEGÓŁY POPRZEDNIEGO ADRESU

Dodatkowo w szczegółach sprawy w historii sprawy po aktualizacji danych dopisywana jest czynność obca *Odpowiedź pl.ID.*

|                                             | Lista czynności w sprawie Km |                              |                      |  |             |               |            |              |        |          |                                  |
|---------------------------------------------|------------------------------|------------------------------|----------------------|--|-------------|---------------|------------|--------------|--------|----------|----------------------------------|
| $-$ nr $\sin \theta$<br>Km<br><b>Sprawa</b> |                              |                              | Znajdź               |  |             |               | Poprzednia |              |        | Nastepna |                                  |
| 圕<br>Stan:<br>założona<br>Stan              |                              |                              |                      |  |             |               |            | założona:    | a a    |          |                                  |
| $\Box$ Od                                   |                              | $\Box$ Do                    | Nazwa:               |  | $Type:$ --- |               |            |              | $\sim$ |          |                                  |
| Lp.                                         | Data                         |                              | Nazwa czynności (29) |  |             | <b>Koszty</b> | <b>Typ</b> | <b>Stan</b>  | Prac.  |          | $P$ Dłużnik                      |
| 16                                          |                              | 29-12-2016 Odpowiedź z pl.ID |                      |  |             |               | Obca       | $\mathbf{z}$ | s.a.   |          |                                  |
| 17                                          | 28-12-2016                   |                              |                      |  |             |               | Form       | z            | S.A.   |          | E. Br. Administration And T. Lt. |

RYSUNEK 48. LISTA CZYNNOŚCI W SPRAWIE

Do odpowiedzi jest dołączony skan zawierający zestaw pobranych danych z portalu.

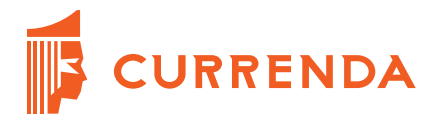

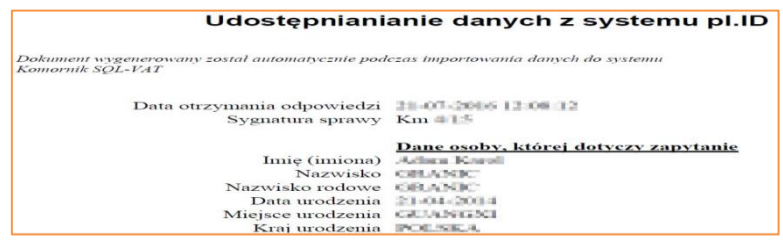

RYSUNEK 49. SKAN POBRANEJ ODPOWIEDZI

Na liście spraw jest możliwość wydrukowania wszystkich lub ostatnich odpowiedzi z pl.ID z zaznaczonych spraw.

| ⊽<br>Km                                                  | $01 - 01 - 2015$<br>$\mathbf{Q}$<br>1/15 | 31-12-2015            |                                      | V                        | Ø                       | <b>B5</b>            | saldo | <b>COLOR</b>                   |
|----------------------------------------------------------|------------------------------------------|-----------------------|--------------------------------------|--------------------------|-------------------------|----------------------|-------|--------------------------------|
| Km                                                       | Dopisz                                   | 1015                  |                                      | V                        | $\overline{\mathsf{v}}$ | <b>B5</b>            | saldo | <b>NUM</b><br>v.               |
| Km                                                       | Otwórz                                   | 015                   | line in<br><b>CONTRACT</b>           | ▽                        | V                       | <b>B5</b>            | saldo |                                |
| $\overline{v}$<br>Km                                     |                                          | 1015                  | <b>2010 (2011)</b><br><b>HIM IS</b>  | V                        | V                       | <b>B5</b>            | saldo |                                |
| V<br>Km                                                  | Usuń                                     | 1015                  | $-24-4$                              | V                        | V                       | 85                   | saldo |                                |
| Km                                                       | Czyść listę                              | 1015                  | <b>BACKROON FOR THE</b>              | $\overline{\mathbf{v}}$  | V                       | <b>B5</b>            | saldo | <b>Billiam</b>                 |
| Km                                                       |                                          | 1015                  | FLORE CARDS                          | ⊽                        | V                       | <b>B5</b>            | saldo | <b>ISE</b>                     |
| Km                                                       | Historia                                 | 1015                  | <b>Contract</b><br><b>CONTRACTOR</b> | ⊽                        | $\overline{\mathbf{v}}$ | <b>B5</b>            | saldo | <b>COLLEGE CO.</b>             |
| Km                                                       | Pisma                                    | 1015                  | <b>BELLEY BELL</b><br>$1000 - 10$    | V                        | V                       | <b>B5</b>            | saldo | <b>Castle</b><br>m             |
| Km                                                       |                                          | 1015                  | <b>College</b><br>$-256 - 24$        | V                        | V                       | <b>B5</b>            | saldo | <b>STEP</b><br><b>MITRUITE</b> |
| Km                                                       | Zestaw                                   | 2016                  | SHOW-\$99.00 - 12.00 - \$9           | V                        | V                       | <b>B5</b>            | saldo |                                |
| Km                                                       | Zmiana                                   | 2016<br>٠             | 再生物理して<br>39819                      | ⊽                        | $\overline{v}$          | <b>B5</b>            | saldo | 日田三郎                           |
| Km                                                       |                                          | 1015                  | <b>For an</b><br><b>Little</b>       | $\overline{\mathcal{L}}$ | $\overline{v}$          | <b>B5</b>            | saldo |                                |
| Km                                                       | Wydruk                                   | ٠<br>1015             | <b>MISSION</b><br>11 USB 28          | $\overline{\mathbf{v}}$  | V                       | <b>B5</b>            | saldo | <b>CONTRACTOR</b>              |
| Km                                                       | <b>XML</b>                               | 1015<br>٠             |                                      | V                        | $\overline{\mathsf{v}}$ | <b>B5</b>            | saldo | 注意                             |
| Km                                                       | e-Sąd                                    | 1015<br>٠             | <b>STORY DO</b>                      | V                        | V                       | <b>B5</b>            | saldo | m                              |
| Km                                                       |                                          | 1015                  | <b>PLANK IN MINT</b>                 | V                        | V                       | <b>B5</b>            | saldo | н                              |
| Km                                                       | Masowa zmiana danych                     | 1015                  | <b>College List of</b>               | V                        | V                       | <b>B5</b>            | saldo | <b>Billia</b><br>- 11          |
| <b>Km</b>                                                | pl.ID                                    |                       | Eksport do pl.D                      |                          |                         |                      | saldo | 第二章 三章                         |
|                                                          | MAC                                      | ٠                     | Wydruk odpowiedzi pl.D               |                          |                         | Wszystkie odpowiedzi |       |                                |
| prawy: sprawa<br><b><i><u>Eniormediali ur or</u></i></b> | SISP (REGON)                             | <b>DOUGHAM SHEATS</b> |                                      |                          |                         |                      |       | Ostatnie odpowiedzi            |

RYSUNEK 50. OPCJA WYDRUKU ODPOWIEDZI Z PL.ID NA LIŚCIE SPRAW

#### <span id="page-18-0"></span>**8.2. Masowa aktualizacja danych uczestników**

W szczegółach paczki jest możliwość masowej aktualizacji danych uczestników. W tym celu na liście należy zaznaczyć pozycje i kliknąć przycisk *Przetwórz.* W przypadku masowego przetwarzania, wszystkie dane uczestnika są aktualizowane, a nie tylko domyślnie zaznaczone.

| 11              |        | $Km = 1$ | <b>STATISTICS</b>      | <b>TAK</b> |  | Utworzone |                                                 |  |  |  |
|-----------------|--------|----------|------------------------|------------|--|-----------|-------------------------------------------------|--|--|--|
| $\sim$          |        | Km       |                        | <b>TAK</b> |  | Utworzone |                                                 |  |  |  |
|                 | $13$ V | Km       | <b>Report Follows</b>  | <b>TAK</b> |  | Utworzone |                                                 |  |  |  |
| 14              | ∎      | Km       | <b>STATISTICS</b>      | <b>TAK</b> |  | Utworzone |                                                 |  |  |  |
| 15 <sup>°</sup> |        | Km       | __<br><b>CONTINUES</b> | <b>TAK</b> |  | Utworzone |                                                 |  |  |  |
|                 |        |          |                        |            |  |           |                                                 |  |  |  |
|                 |        |          |                        |            |  |           | Przetwórz   2<br>Zamknij <sup>1+</sup> Anului > |  |  |  |

RYSUNEK 51. MASOWA AKTUALIZACJA W SZCZEGÓŁACH PACZKI Z PORTALU PL.ID

W sytuacji, gdy numer PESEL uczestnika, nie występuje w bazie pl.ID, w szczegółach paczki w kolumnie *Dodatkowe Informacje* jest wyświetlona informacja *Brak danych uczestnika w pl.ID.*

|     | Paczka pl.ID                                       |           |                               |            |            |                  |                                |                      |                     |
|-----|----------------------------------------------------|-----------|-------------------------------|------------|------------|------------------|--------------------------------|----------------------|---------------------|
|     | s <sup>2</sup><br>Komornik SOL-VAT<br>16.03 2000.1 |           | Nazwa paczki: 2016-04-18\7    |            |            |                  | ÷<br>Zakres                    | <b>Uczestnik</b>     | XML zapy<br>XML odp |
| Lp. | V                                                  | Sprawa    | Uczestnik                     | Czy żyje   | Data Zgonu | Status Zapytania |                                | Dodatkowe Informacje |                     |
| 8   |                                                    | Km        | <b>BETHERE</b>                | <b>TAK</b> |            | Utworzone        |                                |                      |                     |
| э   |                                                    | Km        | <b>CONTRACTOR</b>             | <b>TAK</b> |            | Utworzone        | Brak danych uczestnika w pl.ID |                      |                     |
| 10  |                                                    | <b>Km</b> | <b>Constitution and State</b> | <b>TAK</b> |            | <b>Utworzone</b> |                                |                      |                     |

RYSUNEK 52. PACZKA PL.ID

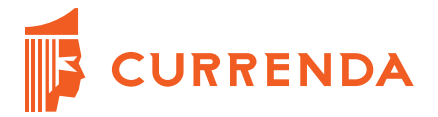

Po zamknięciu okna *Paczka pl.ID,* dana paczka jest widoczna na liście paczek o statusie *Przetworzona.* Dodatkowo w kolumnie *Przetw.* wyświetlona jest ilość zaktualizowanych uczestników.

| Typ daty: @ Data wysłania @ Data odbioru<br>0d 01-01-2016 U Do 31-12-2016 U |                                           |  |               |        |               |                                         |  |  |  |
|-----------------------------------------------------------------------------|-------------------------------------------|--|---------------|--------|---------------|-----------------------------------------|--|--|--|
|                                                                             | Rodzaj: Wszystkie +<br>$Prac.  $ $\cdots$ |  |               |        |               |                                         |  |  |  |
|                                                                             | Status: Przetworzona – I                  |  |               |        |               |                                         |  |  |  |
|                                                                             | Data utw.                                 |  | I Ile Przetw. | Rodzai | <b>Status</b> | Nazwa                                   |  |  |  |
|                                                                             | $09-02-2016$ 3                            |  |               |        |               | Udostępnianie Przetworzona 2016-02-09\1 |  |  |  |

RYSUNEK 53. AKTUALIZACJA LISTY PO PRZETWORZENIU PACZKI

### <span id="page-19-0"></span>**9. Drukowanie ewidencji zapytań do pl.ID**

Na liście zapytań do pl.ID w panelu bocznym jest możliwość wygenerowania ewidencji zapytań do pl.ID.

| Lista         |                                    |                                                                         | Lista zapytan do pl.ID |                        |                  |  |  |
|---------------|------------------------------------|-------------------------------------------------------------------------|------------------------|------------------------|------------------|--|--|
|               |                                    | $\boxed{9}$ Od 01-01-2016<br>Data utworzenia<br>$\overline{\mathbf{v}}$ |                        |                        |                  |  |  |
| <b>Dopisz</b> | Status paczki: Wszystkie<br>Rodzaj |                                                                         |                        |                        |                  |  |  |
| Dane          | Lp                                 | $\mathbf{v}$                                                            | Sprawa                 |                        | <b>Uczestnik</b> |  |  |
|               |                                    |                                                                         | K <sub>m</sub>         | <b>CONTRACTOR</b>      |                  |  |  |
|               | $\overline{2}$                     |                                                                         | Km                     |                        |                  |  |  |
| Usuń          | з                                  |                                                                         | Km                     |                        |                  |  |  |
|               | $\overline{4}$                     |                                                                         | Km                     |                        |                  |  |  |
| -21           | 5                                  |                                                                         | Km                     | <b>College College</b> |                  |  |  |
| <b>Import</b> | 6                                  |                                                                         | Km                     |                        |                  |  |  |
|               | 7                                  |                                                                         | K <sub>m</sub>         |                        |                  |  |  |
| 12)           | 8                                  |                                                                         | K <sub>m</sub>         |                        |                  |  |  |
| Eksport       | 9                                  |                                                                         | K <sub>m</sub>         |                        |                  |  |  |
|               | 10                                 |                                                                         | Km                     |                        |                  |  |  |
|               | 11                                 |                                                                         | $Km$ $\equiv$          |                        |                  |  |  |
| Wydruk        | 12                                 |                                                                         | Km                     | <b>THE</b>             |                  |  |  |

RYSUNEK 54. OPCJA *WYDRUK* NA LIŚCIE ZAPYTAŃ DO PL.ID

Na wydruku między innymi jest informacja, który pracownik dodał pozycję do listy, data, imię i nazwisko dłużnika oraz dane sprawy. W sytuacji, gdy w sprawie jest więcej niż jeden tytuł wykonawczy na liście jest tyle pozycji dotyczącej dłużnika ze sprawy ile jest tytułów w sprawie.

|     | Ewidencja zapytań do pl.ID<br>Strona: 1/12 |            |                                                   |                   |                       |                                      |        |  |
|-----|--------------------------------------------|------------|---------------------------------------------------|-------------------|-----------------------|--------------------------------------|--------|--|
| Lp. | Pracownik zakładający wniosek              | Data       | Cel (osoba, nr sprawy, sygnatura akt)             |                   |                       | Nr paczki                            | Podpis |  |
|     | a g                                        | 14-04-2016 | Postepowanie komornicze<br><b>Station Station</b> | <b>CONTRACTOR</b> | <b>Charles Street</b> | 19478BAC-AF5E-433F-4CA7-962324B1D510 |        |  |
|     | s a                                        | 11-04-2016 | Postepowanie komornicze<br><b>Service Control</b> | <b>Designa</b>    | <b>By Delivery</b>    | F806429C-B702-48F5-929C-B21EBFEB9C42 |        |  |
|     | a q                                        | 18-04-2016 | Postepowanie komornicze<br>.                      | .                 | <b>WELFIELD</b>       | BAB083AC-D505-4845-4D80-519B224B2B83 |        |  |

RYSUNEK 55. EWIDENCJA ZAPYTAŃ DO PL.ID

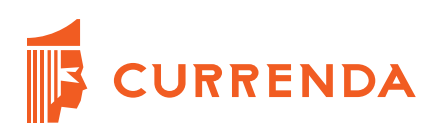

## <span id="page-20-0"></span>**Historia zmian dokumentu**

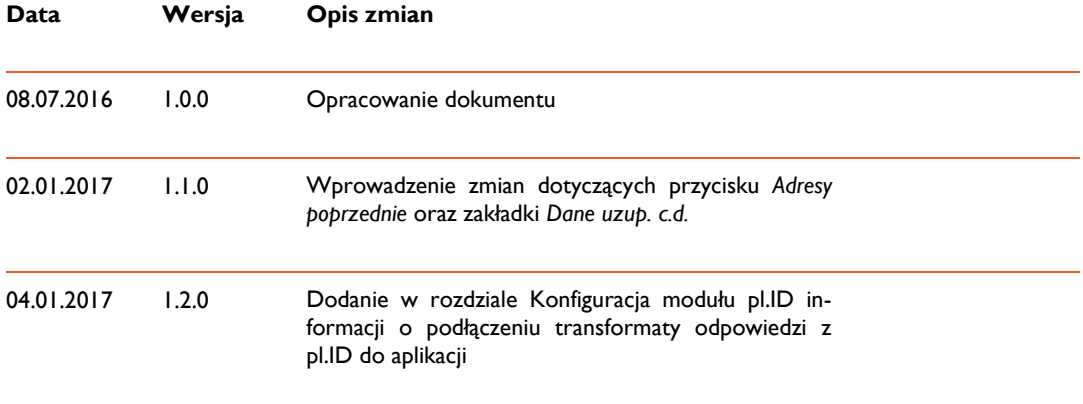